*Universidad Tecnológica Nacional*<br>Facultad Regional Villa María<br>Ingeniería Electrónica *Facultad Regional Villa María Ingeniería Electrónica*

### **Sistema de Control de Invernadero**

Autor/es: ALVES, Augusto Ayrton PIVA, Alfredo Agustín

Tutor: Ing. en Electrónica José Luis Catalano.

Director: Ing. en Electrónica Fabián Marcelo Sensini.

Co-Director: Esp. Ing. Electricista-Electrónico Héctor Ferrari

**Fecha de Defensa: 10/03/2023**

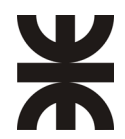

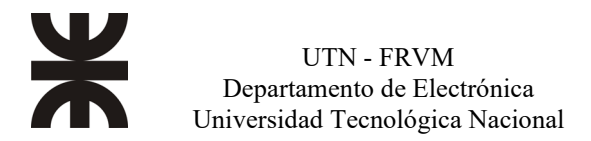

# <span id="page-2-0"></span>**Dedicatorias**

#### *Augusto.*

*A mi mamá Mary que fue un gran pilar en mi vida dándome consejos y palabras de aliento para nunca dejar mis objetivos y siempre luchar por lo que quiero. Gracias por la confianza en los momentos más difíciles y también por estar en los más importante de mi vida, este logro también es de ella.*

### *Alfredo.*

*A mi familia que siempre estuvo y me brindó ese empujón o consejo que me ayudó a continuar cuando la situación parecía ponerse difícil y superarme a mí mismo cada día para cumplir con este logro tan deseado.*

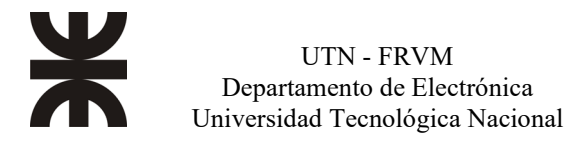

# <span id="page-3-0"></span>**Agradecimientos**

*Queremos agradecer a nuestra familia, por siempre darnos aliento y quitarnos el miedo a seguir, a nuestros amigos de la carrera que fueron fundamentales a lo largo de toda la carrera y que estuvieron en las buenas y en las malas.*

*A la UTN por abrirnos las puertas al estudio, gracias por todas sus atenciones y colaboración prestadas durante todos estos años, a los profesores que día a día logran transmitir el conocimiento, facilitando y abriendo caminos, y sobre todo por habernos inspirado.*

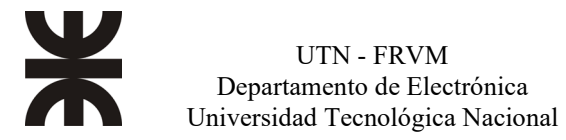

### <span id="page-4-0"></span>**Resumen**

*El proyecto consistió en realizar un sistema de control para un invernadero de manera de brindar las condiciones más favorables para las plantas de un hogar, el cual está constituido por un sistema de riego automático con electroválvulas y cañerías las cuales proveen de agua para las macetas.*

*Dicho riego va a depender de la humedad de la tierra, la cual será tomada por un sensor de humedad. También se utilizó sensores de temperatura de ambiente y se reguló dicha temperatura por medio de una lampara de sodio y un sistema de ventilación.*

*Por otro lado, por medio de un fotodiodo se realizó un sistema que cuenta horas de sol, que según la intensidad lumínica que exista en el momento, se abre o cierra un toldo corredizo por medio de un motor, esto también ayudó a controlar la temperatura dentro del invernadero.*

*Dichas variables pueden ser programadas por el usuario para poder decidir cuáles son las condiciones óptimas dependiendo del tipo de plantas que haya en el lugar, las mismas se visualizan en un display LCD y se ingresan por medio de una botonera.*

*Palabras clave: PIC, DSB18B20, control, interfaz, LCD 20X4, invernadero.*

### <span id="page-4-1"></span>**Abstract**

*The project consisted of making a control system for a greenhouse in order to provide the most favorable conditions for the plants in a home, which is made up of an automatic irrigation system with solenoid valves and pipes which provide water for the pots.*

*Said irrigation system will depend on the humidity of the earth, which will be taken by a humidity sensor. Ambient temperature sensors were also used and said temperature was regulated by means of a sodium lamp and a ventilation system.*

*On the other hand, by means of a photodiode a system was made that counts hours of sun, which according to the light intensity that exists at the moment, opens or closes a sliding awning by means of a motor, this also helped to control the temperature inside the greenhouse.*

*Said variables can be programmed by the user to be able to decide which are the optimal conditions depending on the type of plants that are in the place, they are displayed on an LCD display and entered through a button panel.*

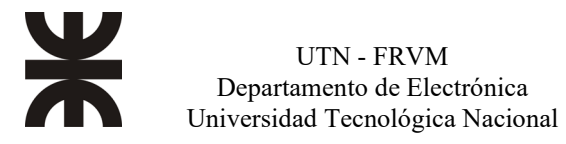

### ÍNDICE

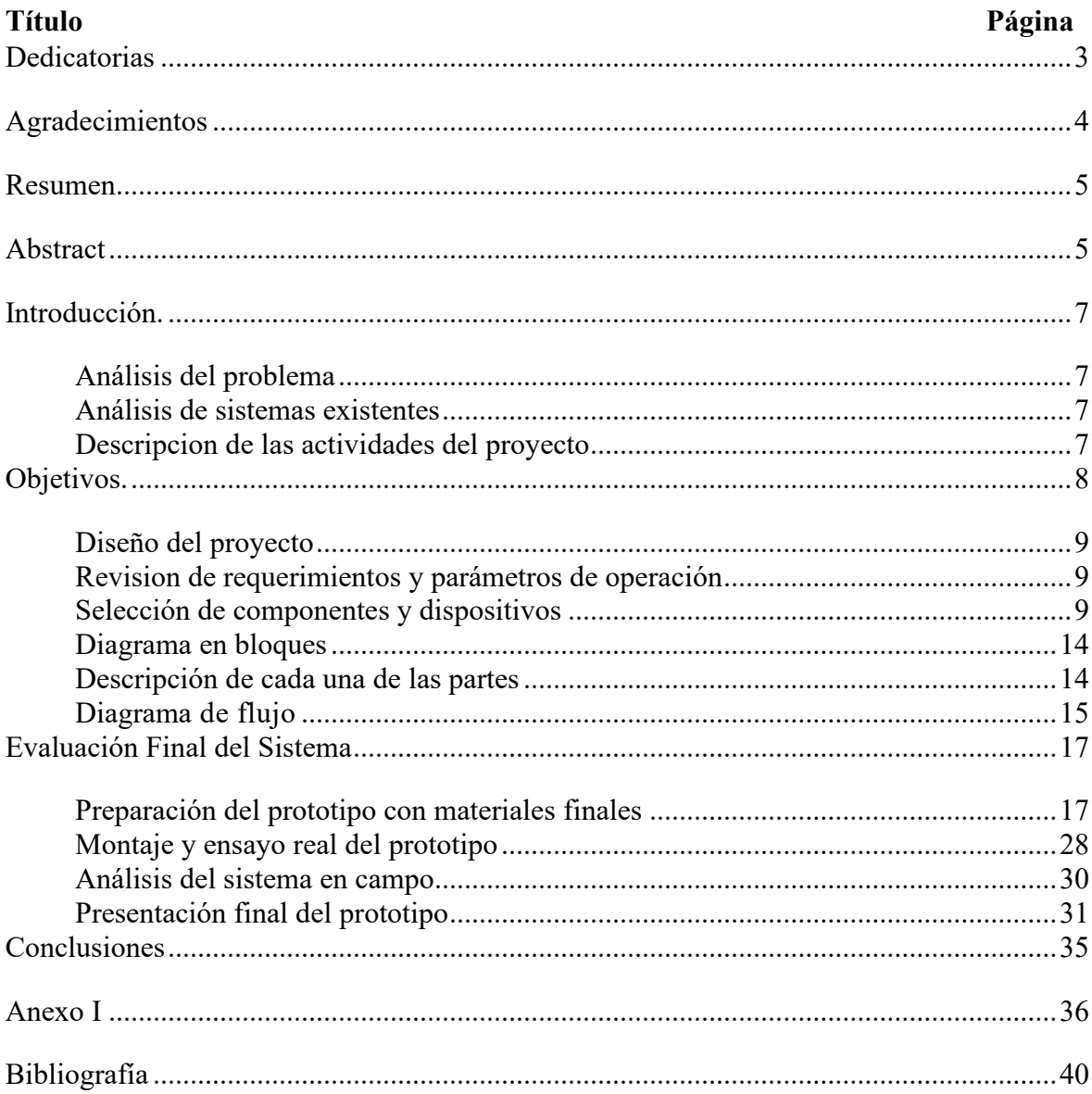

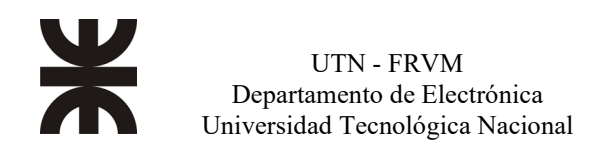

### <span id="page-6-0"></span>**Introducción.**

### **Análisis del problema**

<span id="page-6-1"></span>Este proyecto nace de la necesidad de enforcarse en las plantas de los patios hogareños, donde se nota una ausencia de cuidado por diferentes motivos, desde condiciones climáticas hasta ausencia de personas físicas en el lugar para dedicarle su tiempo requerido. Debido a lo recién mencionado surge la idea de automatizar dicho sector, centrándonos en los aspectos fundamentales para garantizar la existencia de las plantas. Las condiciones primordiales en las cuales nos enfocamos son la temperatura ambiente y la humedad en la tierra.

Para llevar a cabo tal tarea se aplicaron todos los conocimientos adquiridos durante el transcurso de la carrera de Ingeniería Electrónica, para la medición de los factores que intervienen en el proyecto, se utilizó un sensor de temperatura digital comercial y a la vez se diseñó un sensor de humedad de tierra, se complementa con un sensor de intensidad lumínica para detectar los cambios de luz natural y decidir si se debe abrir o cerrar una media sombra.

Todo este sistema será comandado por una central diseñada sobre dos placas, una de baja señal, la cual estará conformada por un PIC 18F4550, que según los valores que le lleguen a la entrada los procesara y generara una respuesta automática y apta para solucionar la situación que se de en el momento, por otra parte está la placa de potencia que se encargara de controlar el motor para la media sombra, extractores de aires para forzar una ventilación en caso de ser necesaria y la lampara de sodio con su respectivo balasto.

#### **Análisis de sistemas existentes**

<span id="page-6-2"></span>Si bien en la actualidad son numerosos los sistemas de automatización que existen en el mercado para controlar los parámetros climáticos de los invernaderos, la automatización de la apertura de las ventilaciones, el grado de luminosidad en el interior del invernadero, instalación de equipos de calefacción y demás, todos estos están enfocados para grandes cultivos y sistemas de grandes magnitudes, y se nota una ausencia en dichos sistemas para pequeñas escalas.

Es por ello por lo que decidimos enfocarnos en esta rama y poder brindar una solución a tal necesidad. Y además proveer de un sistema el cual no sea tan costosos como los que están presente hoy en día.

### **Descripcion de las actividades del proyecto**

<span id="page-6-3"></span>Se partió por la programación del sistema, realizando toda la parte lógica y simulando virtualmente, donde se fue mejorando hasta que el programa corriera sin fallas, una vez finalizada esta inquietud se procedió con la interfaz.

Se realizó una interfaz en LCD la cual es capaz de mostrar los parámetros seteados de temperatura y humedad, y a la vez poder realizar modificaciones si se quisiera por medio de pulsadores, ya que la finalidad es que cualquier usuario pueda utilizarlo, por ende, debía ser muy intuitivo.

Con esta etapa finalizada, se procedió a desarrollar una placa de prueba para montar los periféricos y realizar ensayos físicamente, y así corroborar su correcto funcionamiento previo al montaje final en el patio.

Para el montaje final, se realizó un cerramiento del patio, colocando rejas y un aislamiento (nylon plástico) para mantener la temperatura deseada, se fabricaron las macetas con pallets reciclados y se montó un sistema de cañerías para regar las plantas, como así también un sistema de ventilación y una lampara de sodio.

### **Objetivos**

<span id="page-7-0"></span>Nuestro objetivo es poder llevar a cabo el control de los factores primordiales para la subsistencia de las plantas en un patio hogareño de la forma más eficiente posible y simple a la vez, para ello se centra en controlar la temperatura del ambiente por medio de una lampara de sodio con su respectivo balasto (para elevar la temperatura) o por luz natural (según si es de día o de noche), y por medio de extractores la ventilación natural o forzada (para bajar la temperatura).

Además, se incluirá un sistema de riego para todas las plantas a través de un circuito de cañerías con electroválvulas y sensores de humedad de tierra.

Por medio de una tarjeta SD, se almacenarán los parámetros medidos durante el control del invernadero y así también realizar un estimativo de cantidad energía y agua consumida.

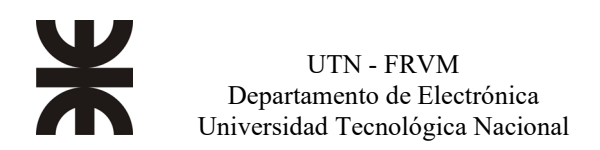

## <span id="page-8-0"></span>**Diseño del proyecto**

#### **Revision de requerimientos y parámetros de operación**

<span id="page-8-1"></span>Previo al desarrollo del dispositivo decidimos preguntar e informarnos del cliente cuales eran los requisitos que podíamos ofrecerles para mejorar nuestra calidad en el producto, parámetros que serían tomados a la hora de desarrollarlo.

Lo principal que solicito el usuario fue el riego de las plantas de manera automática, por encima de la temperatura y ventilación del invernadero, lo cual vino en segundo lugar.

En cuanto nos pusimos a solucionar el problema de riego, nos encontramos con dificultades a la hora de encontrar el punto de equilibrio entre si la tierra estaba húmeda o seca, el cual con varias pruebas lo pudimos solucionar. Luego a través del sensor de temperatura y analizando la situación más favorable para las plantas pusimos un rango en el cual se debería activar o desactivar la lampara y lo mismo para la ventilación.

#### **Selección de componentes y dispositivos**

<span id="page-8-2"></span>A la hora de enfrentarnos a esta problemática, decidimos buscar componentes los cuales no fueran muy elevados ya que no queríamos que el usuario tuviese que afrontar grandes gastos, pero a la vez que estos brinden prestaciones adecuadas para el uso que le íbamos a dar. Además, tuvimos en cuenta y priorizamos los componentes utilizados durante la carrera, ya que contábamos con un mejor conocimiento de manejo de estos. Para la situación en la que tuvimos que trabajar con componentes que no habíamos visto nunca, decidimos hacer un estudio a fondo para hacer un correcto uso de ellos.

El microcontrolador que elegimos fue el PIC 18F4550, el cual ambos utilizamos mucho en la carrera y a la vez muy confiable, el mismo cuenta con entradas y salidas digitales, las cuales fueron utilizadas para el sensor de temperatura, el reloj clock, modulo tarjeta SD, el display LCD, luz, ventilador, motor para la apertura y cierre de la media sombra, finales de carrera, electroválvulas para el riego y botonera. En cuanto a la parte analógica diseñamos un sensor LDR y además de los sensores de humedad.

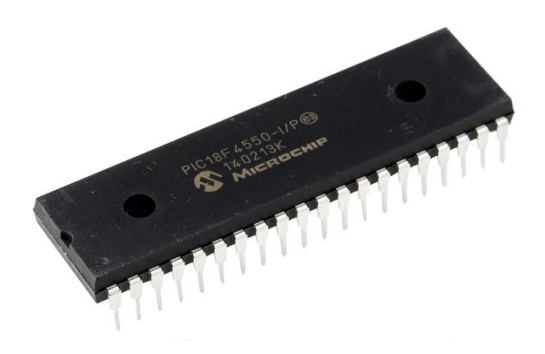

**Fig. N°1** - *Microcontrolador 18F4550.*

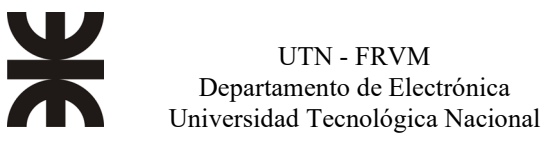

Para la visualización de la interfaz dispusimos de un display LCD 20X4, decidimos utilizar este tamaño, ya que en el panel podíamos albergar toda la información necesaria que recibía el microcontrolador, desde información de fecha y hora como datos de temperatura ambiente y humedad del suelo.

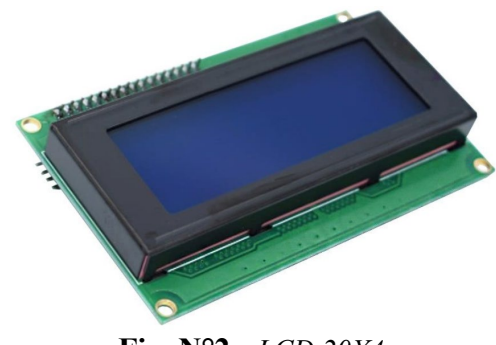

**Fig. N°2** - *LCD 20X4.*

En cuanto a iluminación, se decidió utilizar una lampara de vapor de sodio con el fin de calentar el invernadero, de tal manera que cuando la temperatura sea critica, por debajo de los 5°C, aporte calor debido a su funcionamiento. Se realizó de esta manera, ya que para tratar de subir la temperatura del lugar requeríamos de un gran consumo de energía eléctrica, esto se debe a que la lampara que utilizamos consume 400 W/h. Para la utilización de la lampara también hicimos uso de un balasto para que funcionase. Se decidió por este tipo para aumentar la temperatura ambiente ya que el mismo fue reciclado. Para poder realizar una ventilación del ambiente, utilizamos un extractor de aire, el cual es capaz de formar una corriente de aire forzada o natural, el cual se activa cuando la temperatura aumenta los 30 °C.

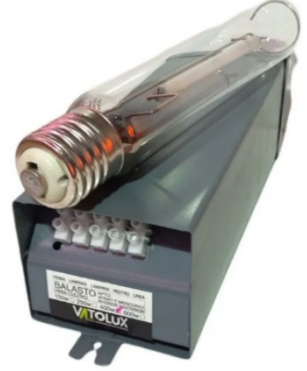

**Fig. N°3** – *Balasto y Lampara de sodio.*

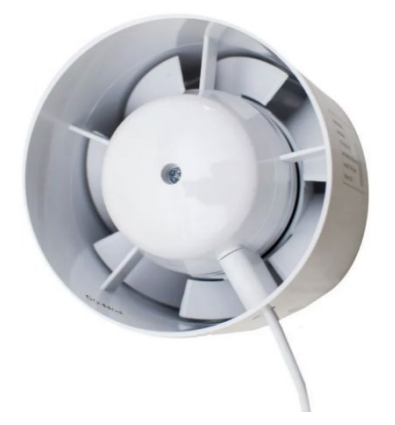

**Fig. N° 4** – *Extractor de aire*

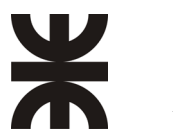

Para que el sistema pudiera tener un registro de las acciones que realizaba hicimos uso de un módulo reloj clock denominado DS1307 el cual es un circuito integrado capaz de almacenar y llevar la cuenta de la fecha y hora de manera autónoma, este se encuentra conectado en el puerto B del microcontrolador.

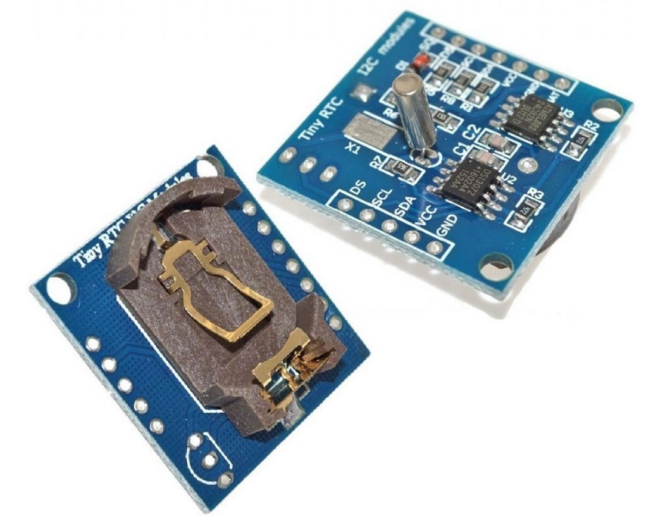

**Fig. N°5** - *Modulo clock DS1307.*

Para poder ver la información que iba recopilando el sistema, usamos un módulo lector SD, el cual se encarga del almacenamiento de datos, para nuestro caso, en ella vamos a almacenar la información del sistema cada 20 minutos, y nos brindara información sobre la temperatura del ambiente, humedad del suelo de las macetas, como así también la cantidad de energía eléctrica consumida por la lampara de sodio y la cantidad de agua que fue utilizada para el riego.

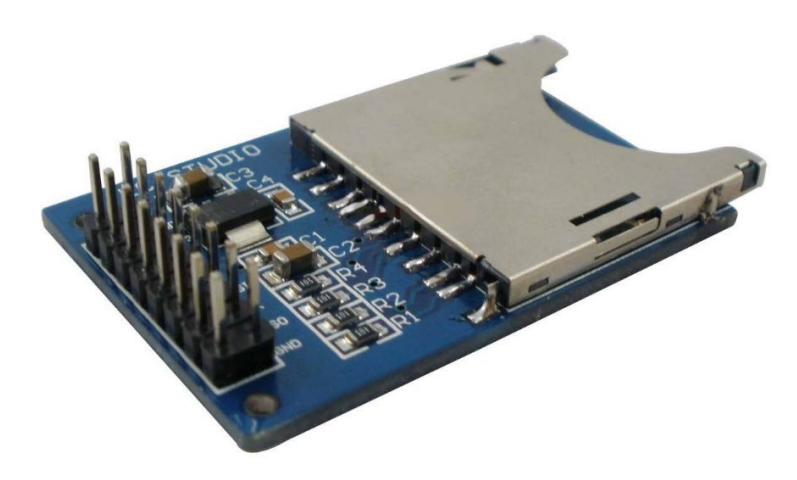

**Fig. N°6** – *Modulo lector SD.*

Para poder realizar la apertura y cierre de la media sombra, hicimos uso de un motor monofásico de corriente alterna, el cual nos ayudó a redecir la incidencia de luz, este se comanda de manera automática a través de un LDR y finales de carrera.

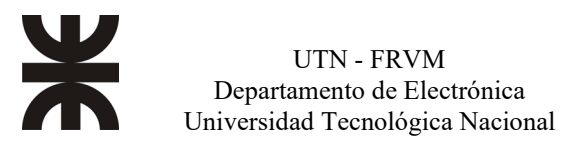

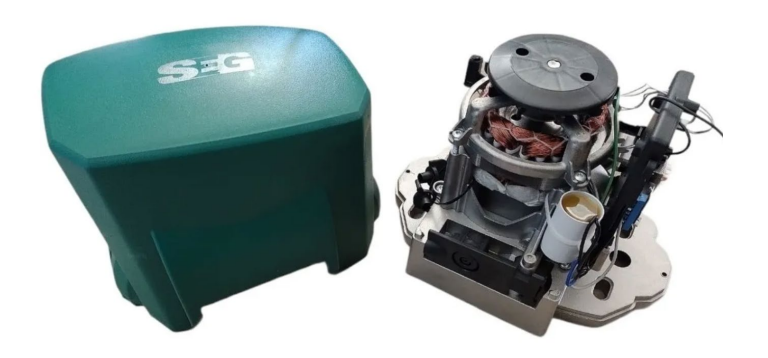

**Fig. N°7** – *Motor monofásico 220V.*

A continuación, se visualizan los fines de carrera y el LDR.

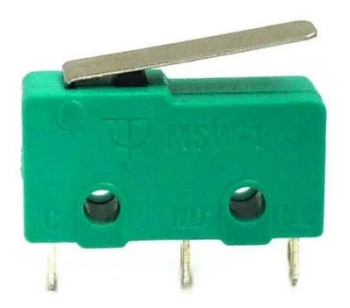

**Fig. N°8** - *Final de carrera*.

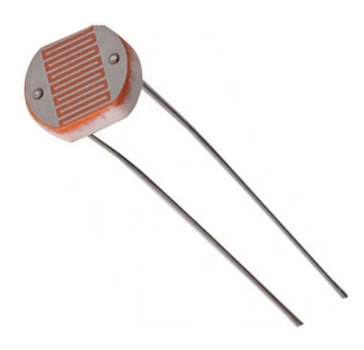

**Fig. N°9** - *Sensor LDR.*

Para la captación de luz, hicimos uso de un sensor LDR, el cual es un componente electrónico cuya resistencia varía en función de la luz, es decir, que actúa como una resistencia variable en función de la luz que capta. De tal manera que cuando el sol influye sobre él y las condiciones de temperatura son aceptables para las plantas se abrirá, como así también si no son aceptables se cerrara para resguardar las mismas.

Con respecto al riego de las plantas, realizamos un sistema de cañerías para transportar el agua las cuales desembocan en las macetas y son accionadas a través de electroválvulas, dependiendo de si la tierra este húmeda o no, el sistema se activara.

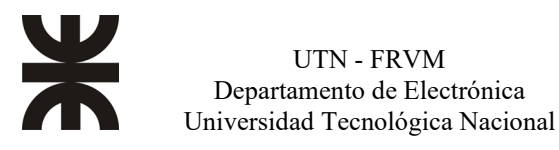

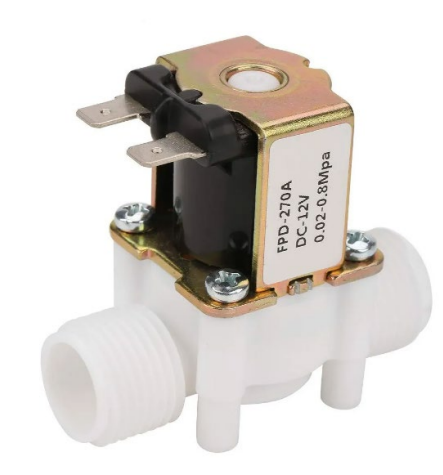

**Fig. N°10** – *Electroválvula.*

Para poder realizar la medición de temperatura del ambiente utilizamos un sensor DS18B2, este se puede conseguir comercialmente, y las prestaciones que brindaba el dispositivo para el propósito nuestro estaba bien, su conexión es bastante simple, tiene 3 cables de los cuales dos son para la alimentación y el restante es el de señal. El rango de medición que posee dicho sensor es de -55 °C a 125 °C, con una precisión de 0.1 °C

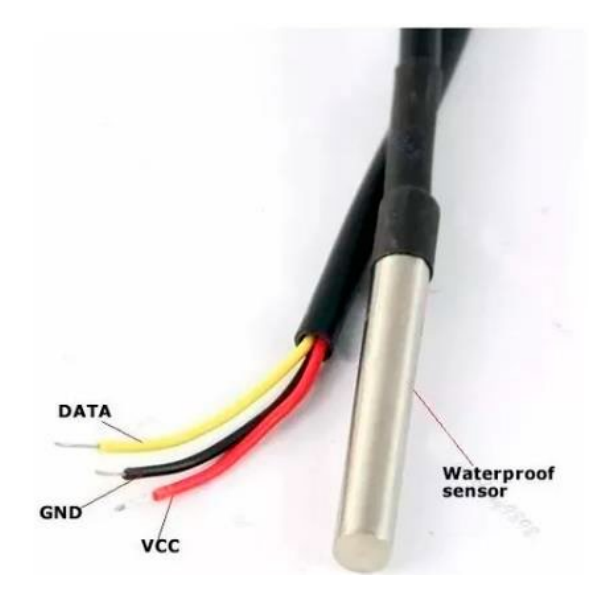

**Fig. N°11** - *DSB18B20.*

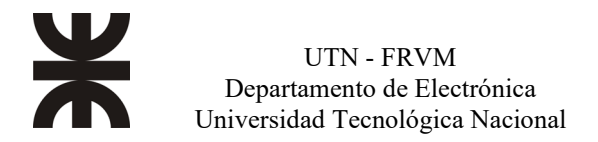

#### <span id="page-13-0"></span>**Diagrama en bloques**

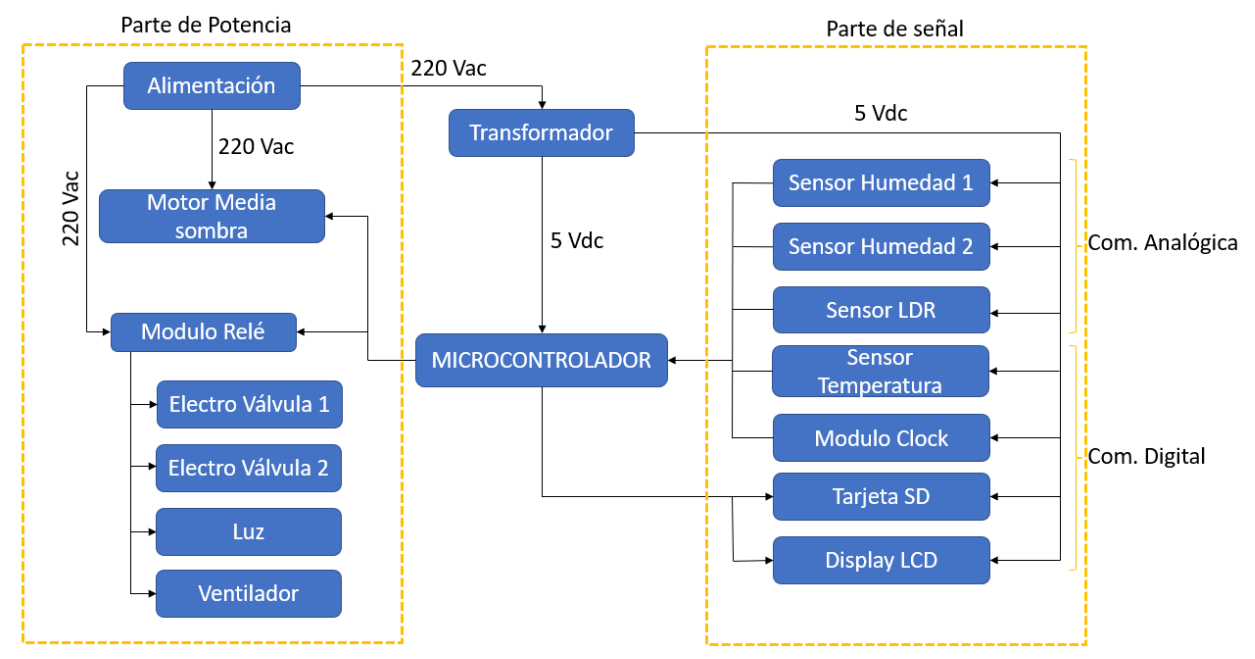

**Fig. N°12** - *Diagrama en bloques.*

#### **Descripción de cada una de las partes**

<span id="page-13-1"></span>En el diagrama en bloques, podemos observar que necesitamos alimentar con 220V a la parte de potencia donde se encuentra el módulo relé el cual comanda a los dispositivos para realizar las tareas necesarias en el patio y la media sombra, a la vez se debe de alimentar al transformador para poder tener una tensión continua de menor valor la cual alimenta al microcontrolador y los distintos periféricos.

El cerebro de todo esto es el microcontrolador, que se encarga de realizar acciones a partir de la información proveniente de los sensores de humedad, temperatura y luz, estos datos obtenidos los plasma en el display LCD para que el usuario los pueda visualizar como así también tomar decisiones y luego de cierto periodo se guarda la información en una tarjeta SD.

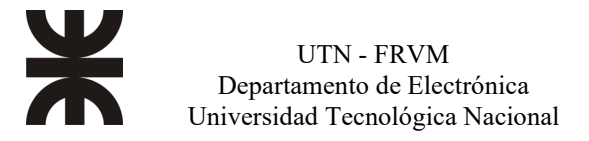

<span id="page-14-0"></span>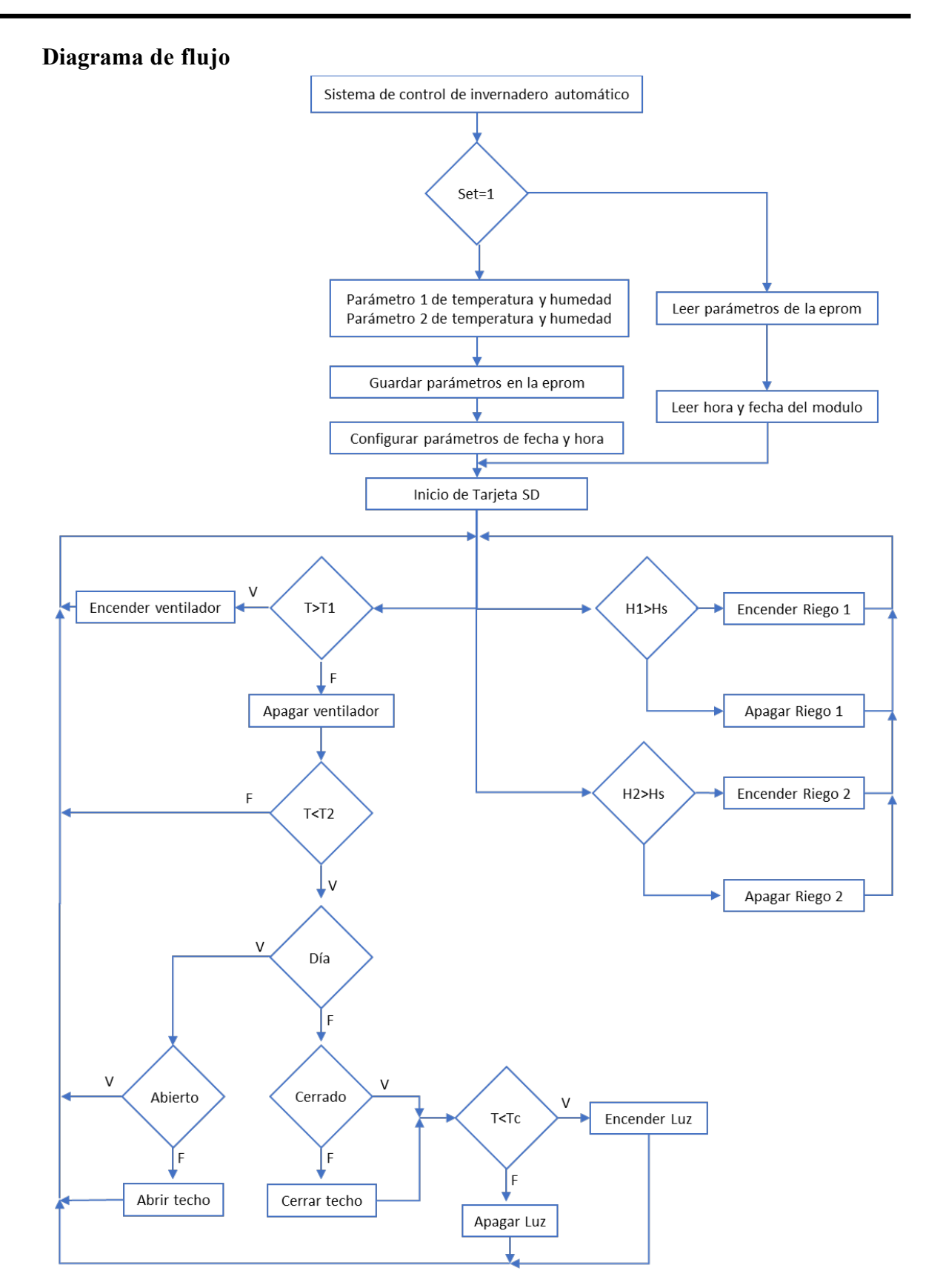

**Fig. N°13** - *Diagrama de flujo.*

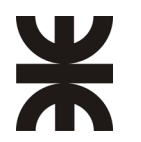

La explicación de este diagrama de flujo es la siguiente, se inicia el programa con dos opciones para la elección de la temperatura ambiente y la humedad del suelo, las cuales ya están precargadas en el sistema, estas dos condiciones tienen que estar dentro de escenarios aceptables para la subsistencia de la planta, estas van a poder ser modificadas en todo momento ya que el sistema cuenta con una opción de reset.

Una vez seleccionado la opción de seteo, el sistema entrara en un bucle el cual chequea que los valores del invernadero estén dentro de los valores ya fijados, es decir, si la humedad del suelo es baja, deberá activar el sistema de riego, en caso contrario el mismo deberá permanecer en estado "apagado".

En el caso de la temperatura el control es un poco más complejo, esto es debido a que se aprovechara la incidencia de luz solar para aumentar o mantener la temperatura del recinto, entonces si la temperatura es alta se enciende el sistema de ventilación forzada, mediante dos ventiladores, uno ingresara aire del exterior mientras que el otro sacara aire del interior. Ahora si la temperatura es baja, el sistema deberá primero elegir entre dos opciones, la primera en el caso de que el circuito de detección de luz solar detecte incidencia del luz, procederá a abrir la media sombra, pero si el circuito no detecta luz solar, el sistema tiene que analizar si la temperatura es demasiado baja (si es menor a la temperatura mínima requerida para la subsistencia de las plantas), en caso de que fuese cierto se procede a encender la lampara de sodio, en caso contrario, se opta por no encenderla, debido a su alto consumo de potencia.

En caso de que se provoque un apagón o un corte de luz por distinto motivo, el sistema arrancara de manera automática luego de 15 segundos de espera con la última opción seteada ya que esta se guarda en la memoria EPROM.

Los parámetros de humedad y temperatura serán almacenados en una memoria SD para poder tener un registro de estos. Además de estos parámetros de entrada, se almacenarán datos tales como la cantidad de kW consumidos por el sistema de riego, ventilación y la lampara de sodio junto con la cantidad de agua suministrada a las macetas.

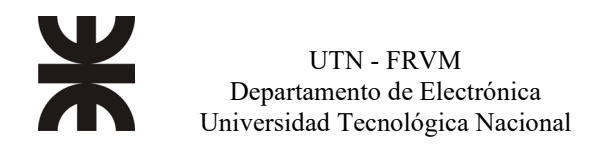

## <span id="page-16-0"></span>**Evaluación Final del Sistema**

### **Preparación del prototipo con materiales finales**

<span id="page-16-1"></span>El proyecto consta de dos partes, en primera instancia nos focalizamos en todo lo que es software, y como segunda instancia nos centramos en todo lo que es montaje del sistema en el patio del usuario.

Inicialmente, para tratar de cometer los menores errores posibles, nos enfocamos en simular los dispositivos a utilizar, para ello utilizamos un software de simulación y diseño de PCB, con el que contamos experiencia ya que lo utilizamos gran parte de la carrera, arrancamos con el sensor de temperatura, con el cual no tuvimos problemas.

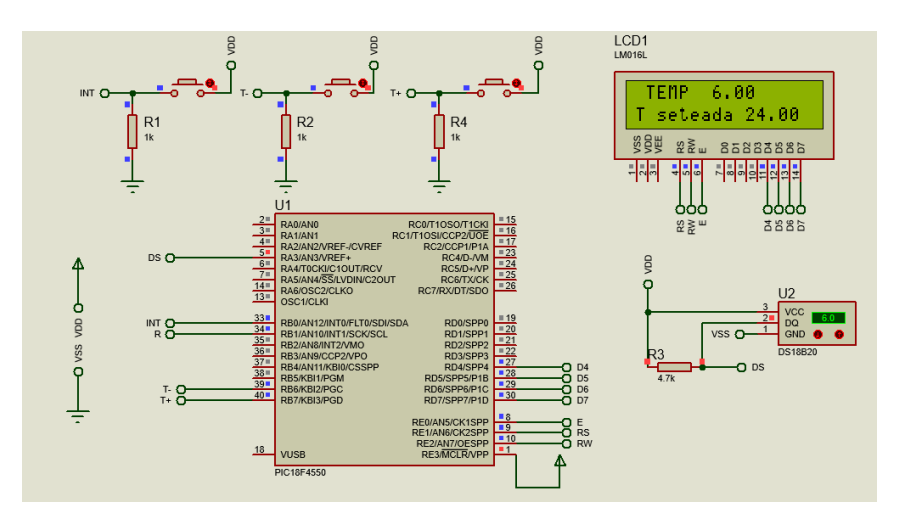

**Fig. Nº 14** - *Simulación de temperatura.*

En la ilustración 14 podemos observar que cuando se setea una temperatura deseada en el sensor DS18B20, el display la muestra correctamente. Luego procedimos a simular el módulo clock y la tarjeta SD donde íbamos a almacenar la información que iba recopilando el sistema de control.

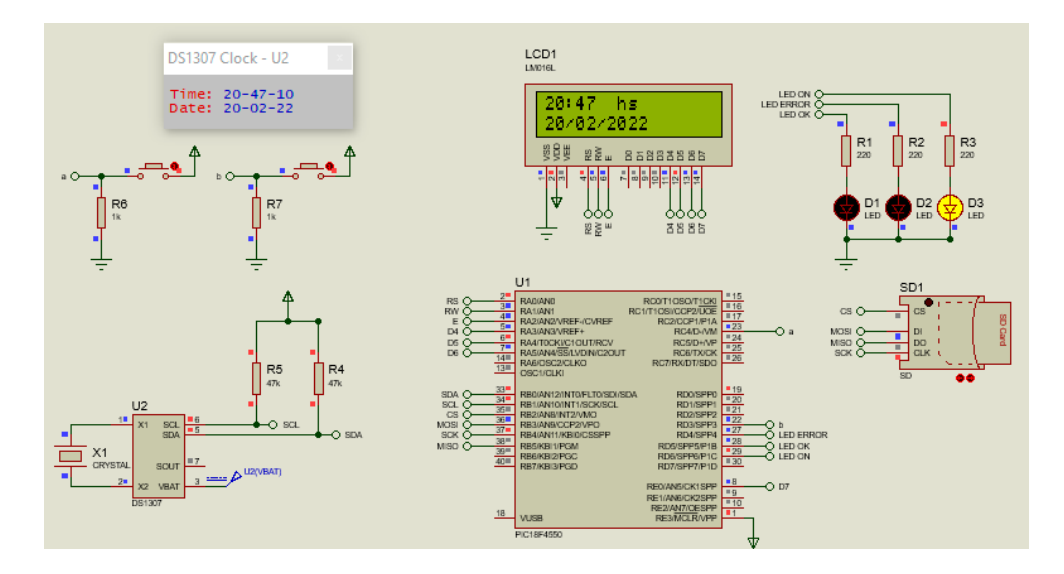

**Fig. Nº 15** - *Simulación modulo clock y tarjeta SD.*

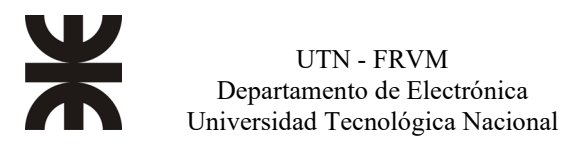

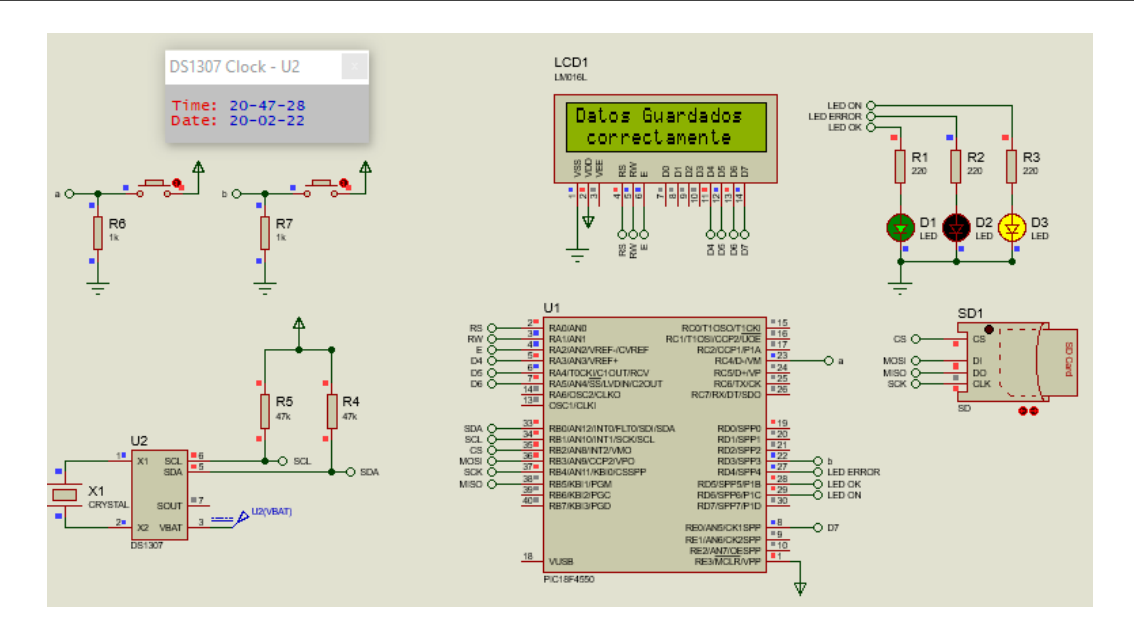

**Fig. Nº 16** – *Simulación modulo clock y tarjeta SD.*

En la figura 15 y 16 utilizamos Leds los cuales indicaban el encendido de la placa, otro que se prende cuando no puede guardar correctamente la información en la SD y por último cuando se pudo guardar todos los datos obtenidos del invernadero en la tarjeta SD. Estos Leds luego los colocamos en la primera placa de prueba que diseñamos para poder corroborar que funcionaba correctamente.

Una vez que chequeamos que andaban por simulación bien los dispositivos comerciales, nos encaminamos en los que teníamos que diseñar, ellos eran el sensor de humedad para el suelo, y el otro era el que íbamos a utilizar para la captación de luz y determinar que tareas debía realizar el PIC con la información del sensor. Para la lectura de humedad no pudimos constatar si funcionaba por medio de simulador, asique realizamos su esquemático y luego procedimos a testearlo primeramente en una protoboard y funciono adecuadamente.

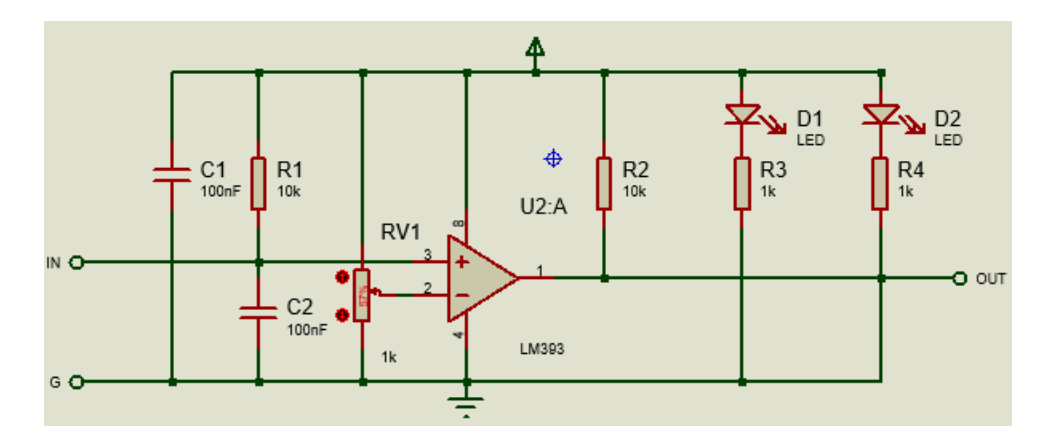

**Fig. Nº 17** - *Esquemático para el diseño del sensor de humedad.*

Su funcionamiento es básico, este radica en dos conductores separados entre sí, que cuando detecta que hay presencia de humedad en el suelo, se genera conductividad entre ellos, para su fabricación se empleó de un amplificador operacional que compara una tensión de referencia con la tensión de entrada que se obtiene del sensor.

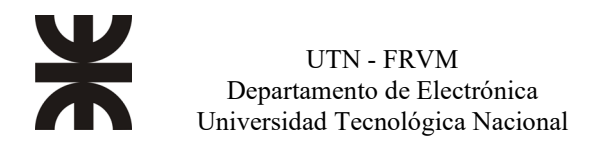

Para la detección de luz, partimos del mismo análisis que se usó para el desarrollo del sensor de humedad. Como receptor de luz utilizamos un LDR.

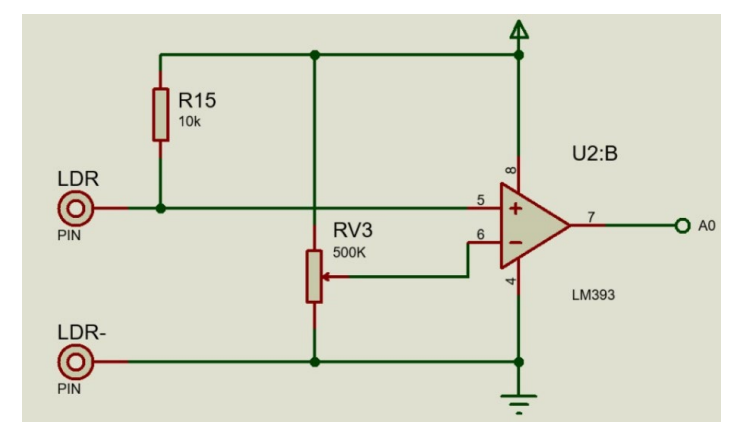

**Fig. Nº 18** – *Esquemático para el diseño del sensor de detección de luz.*

Una vez que ya contábamos con los sensores simulados se comenzó desarrollando una placa de prueba para poder ir testeando los distintos sensores y dispositivos con que contábamos físicamente, ya que cuando se realizaban pruebas en un experimentor (también conocido como protoboard o placa de prueba), nos encontrábamos con distintas fallas, debido a los falsos contactos o ruidos no deseados. Por tal motivo, se procedió a realizar una placa PCB de montaje tal como se muestra a continuación, para la elaboración se utilizó software de simulación y diseño de PCB, esta primer placa realizada era de pertinax con medidas de 10x10 cm y simple faz, contaba con una bornera la cual era la alimentación para suministrar los 5V a toda la placa, contaba con 4 pulsadores, de los cuales uno era para el MCLR en caso de necesitar de resetearla y los otros restantes era para subir, bajar parámetros y el restante de confirmación.

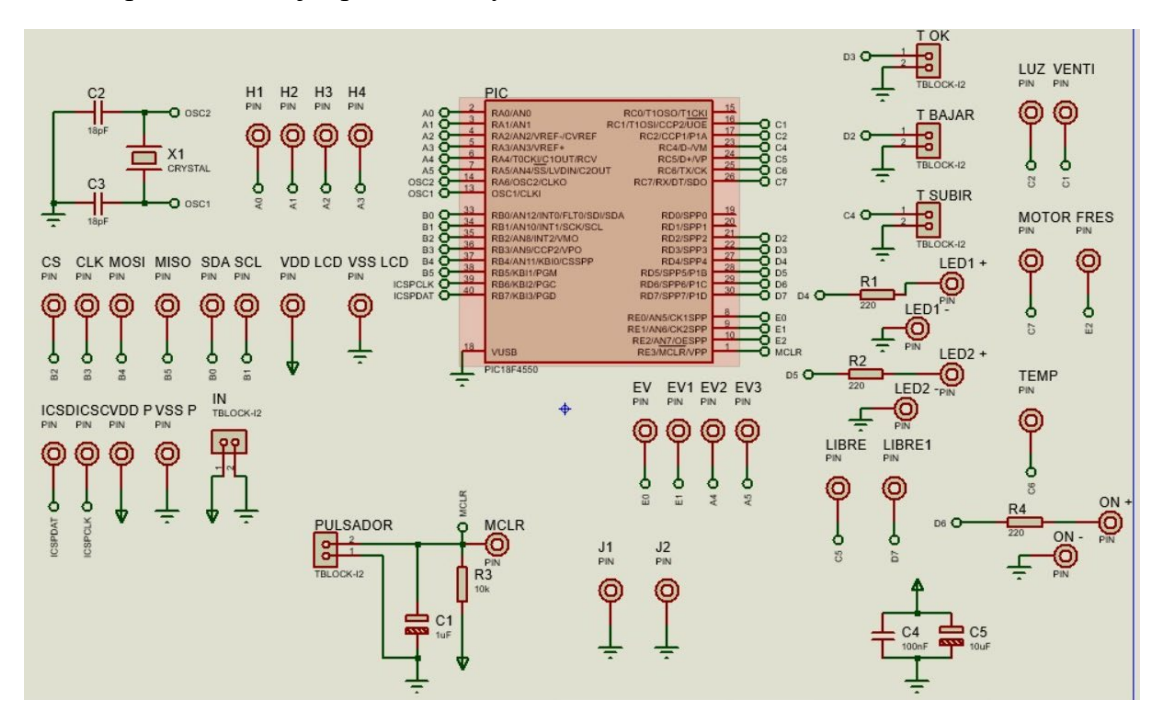

**Fig. Nº 19 -** *Esquemático de la placa de prueba.*

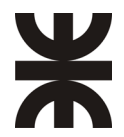

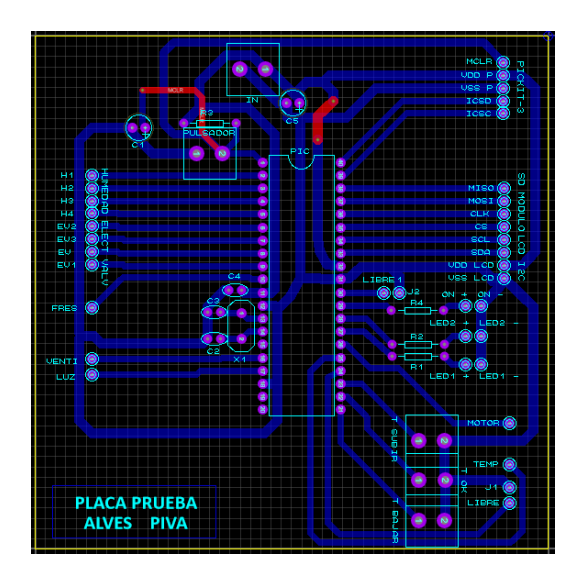

**Fig. Nº 20** – *PCB.*

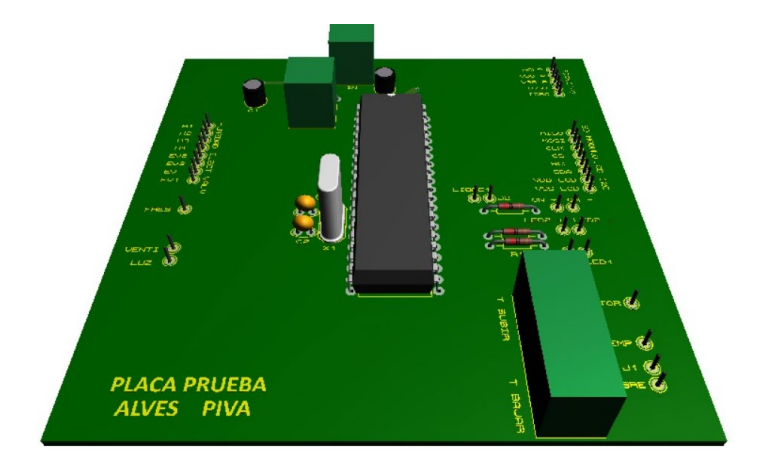

**Fig. Nº 21** – *Vista 3D placa de prueba.*

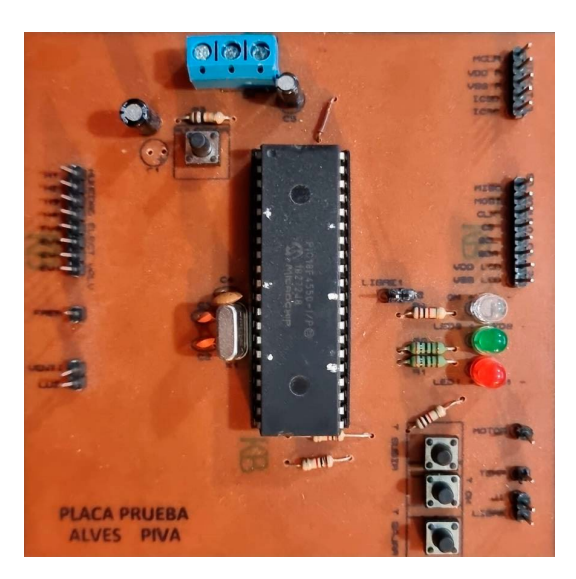

**Fig. Nº 22** - *Placa física de prueba.*

En las ilustraciones 19, 20, 21 y 22 se puede apreciar el proceso desde el esquemático hasta la obtención de la placa física, se hace uso del 3D Visualizer el cual es un complemento del software utilizado para ver si la disposición de los componentes y de las pistas es el correcto y funcional, a la vez nos da un panorama para la placa física y tener una idea de esta. Esta primera placa, fue de gran ayuda, debido que pudimos solucionar gran parte de los problemas que se nos presentaban a la hora de hacer pruebas en la placa experimentor.

Una vez testados los sensores y corregidos los inconvenientes o errores en la placa de prueba, se realizó el desarrollo de una segunda placa la cual utilizamos para la presentación de las practicas supervisadas. Utilizamos una placa de pertinax doble faz, la cual tiene una medida de 10x10cm.

Para su alimentación se dispuso de una bornera la cual le llegan 5V. Esta tiene un filtrado a la entrada de 2 capacitores electrolíticos de 100nF, 10uF, se aplica tal filtrado para que a los componentes de la placa le lleguen una tensión estable. Desde la placa se disponen de los 3 botones uno para el MCLR y los otros para la parte de seteo del sistema de control.

Para el clock del microcontrolador se utilizó un oscilador externo de 20MHz acompañado de sus dos capacitores de cerámico de 18pF, tanto para las entradas y salidas de datos utilizamos pines de fácil colocación para los periféricos. El esquemático realizado se presenta a continuación.

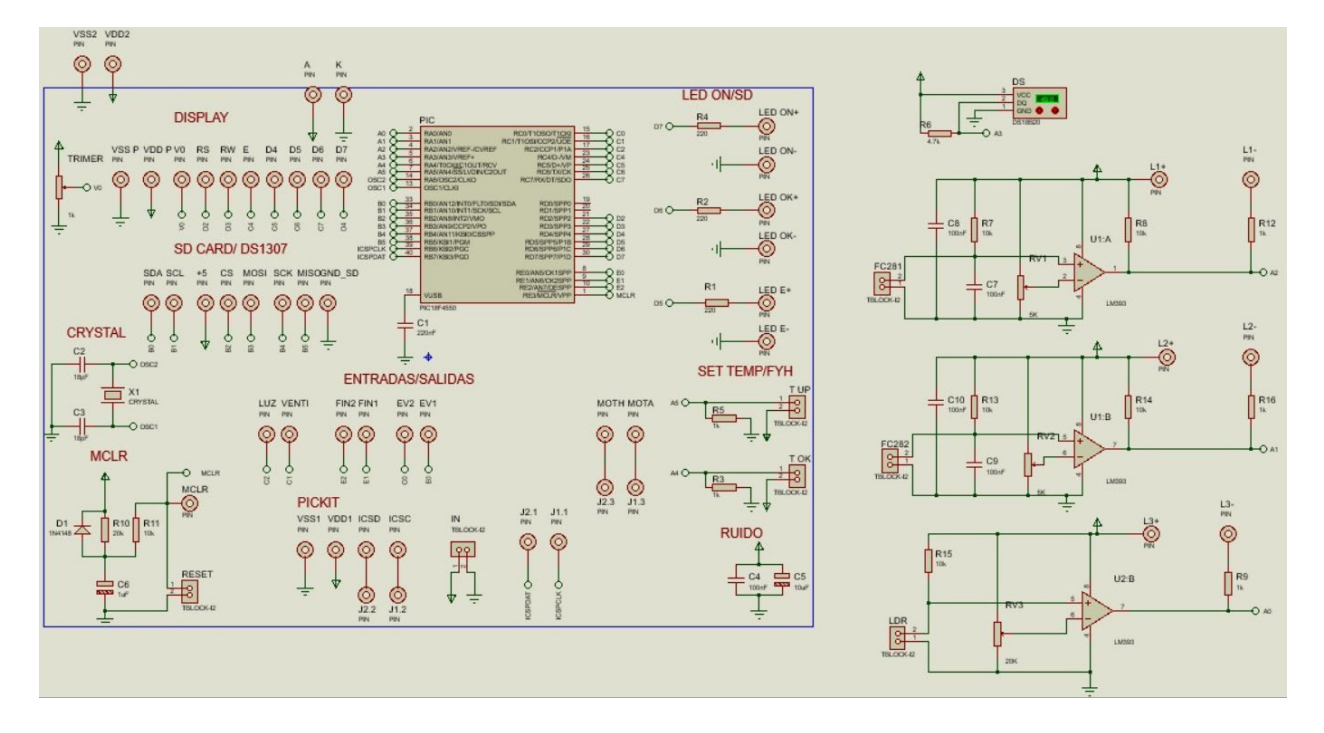

**Fig. Nº 23** - *Esquemático de la segunda placa.*

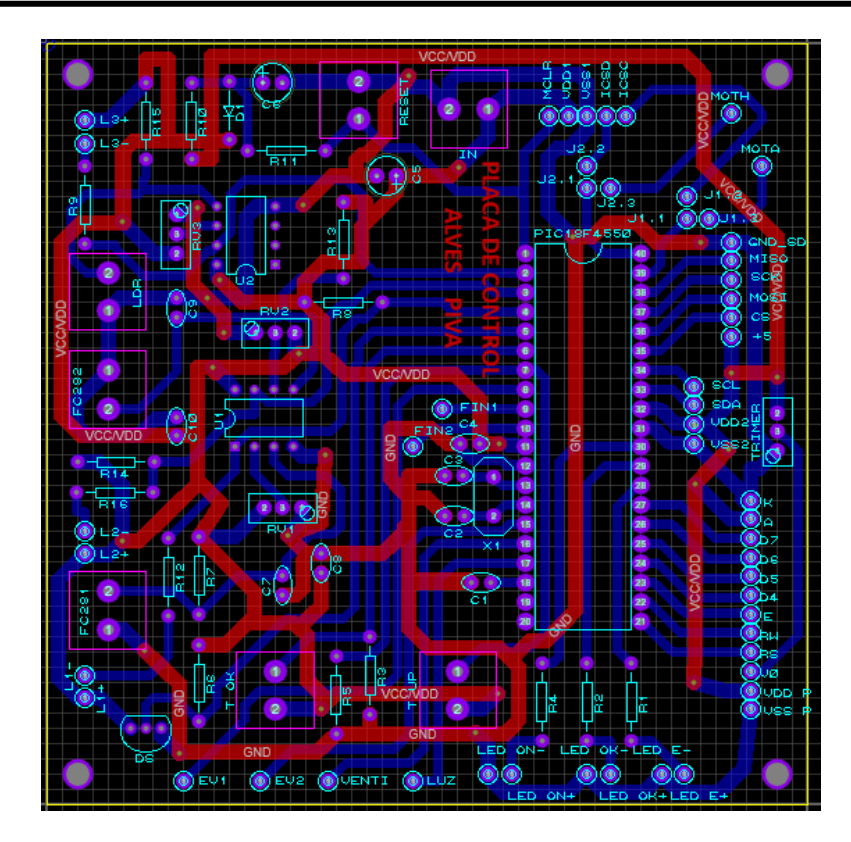

**Fig. Nº 24** – *PCB.*

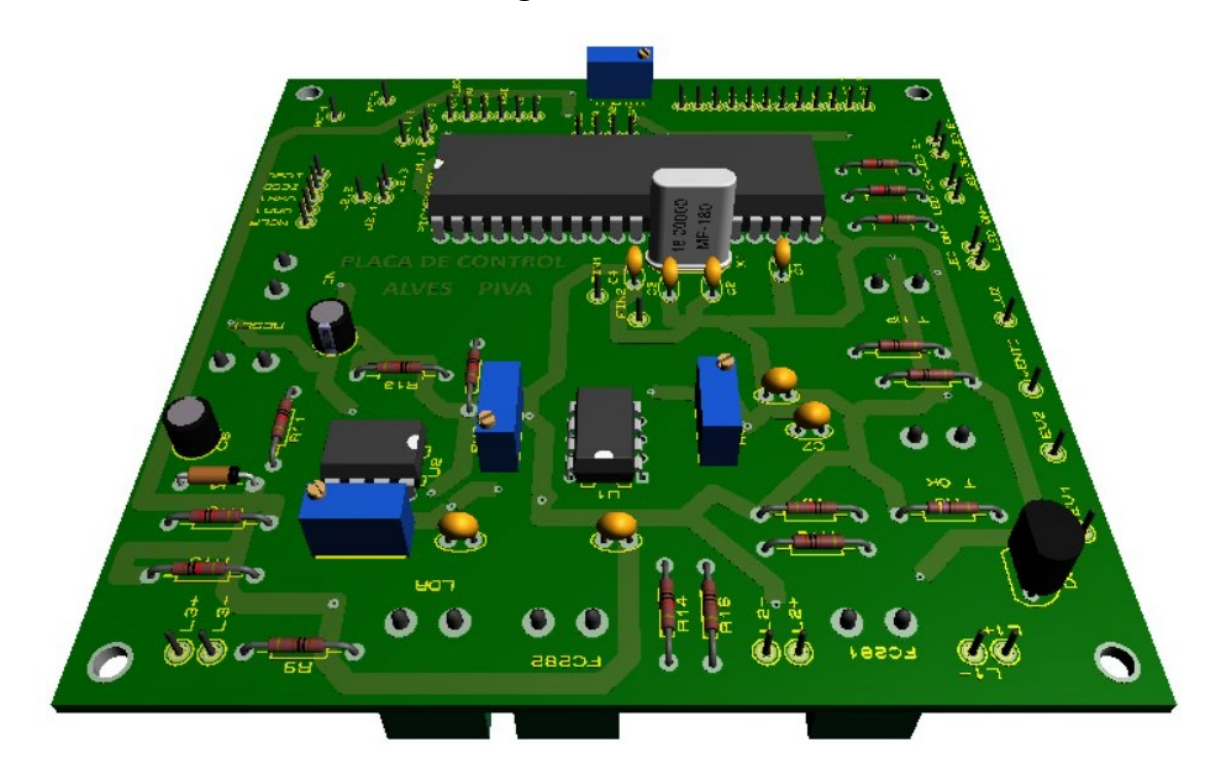

**Fig. Nº 25** - *Vista 3D de la placa.*

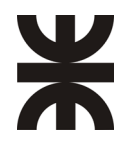

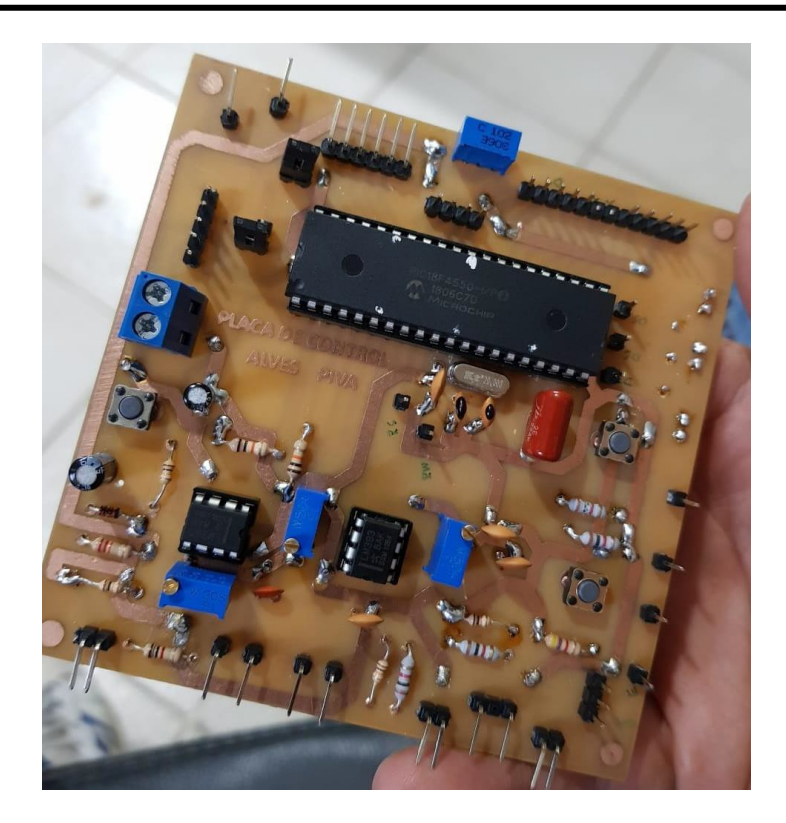

**Fig. Nº 26** - *Placa física.*

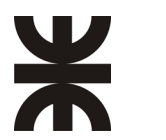

Como etapa final, se realizó una nueva y ultima placa de control, para tener una mayor organización y distribución de los pines de salida y, de entrada, esto se hizo debido a que nos encontramos con problemas de cables a la hora de montarla en el tablero, para poder solucionarlo y tener un mayor orden se hizo del uso de fichas IDC, se utilizó el mismo esquemático que la ilustración 23. Quedando la PCB de la siguiente manera.

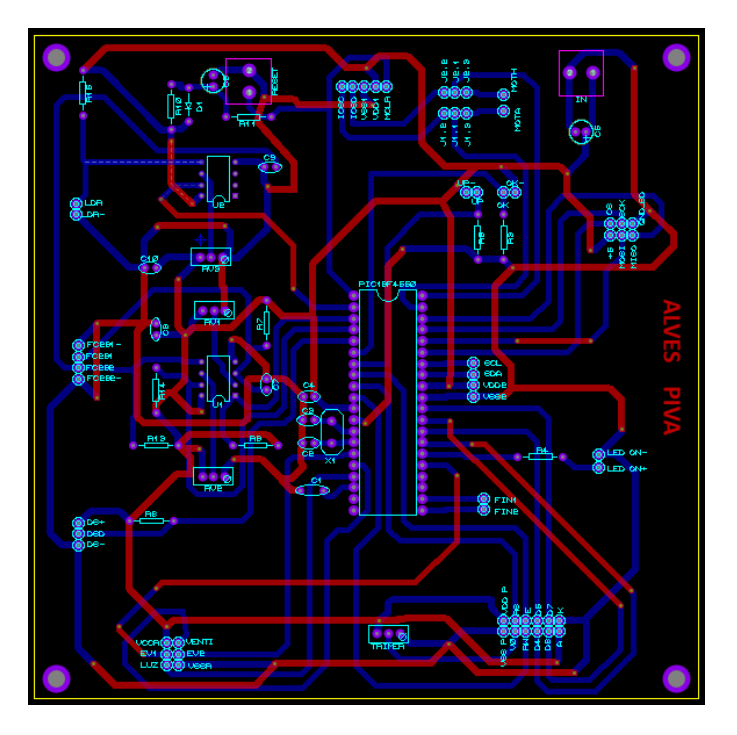

**Fig. Nº 27** - *PCB placa de control.*

A continuación, se adjuntan ilustraciones de como quedo la placa 3D y físicamente.

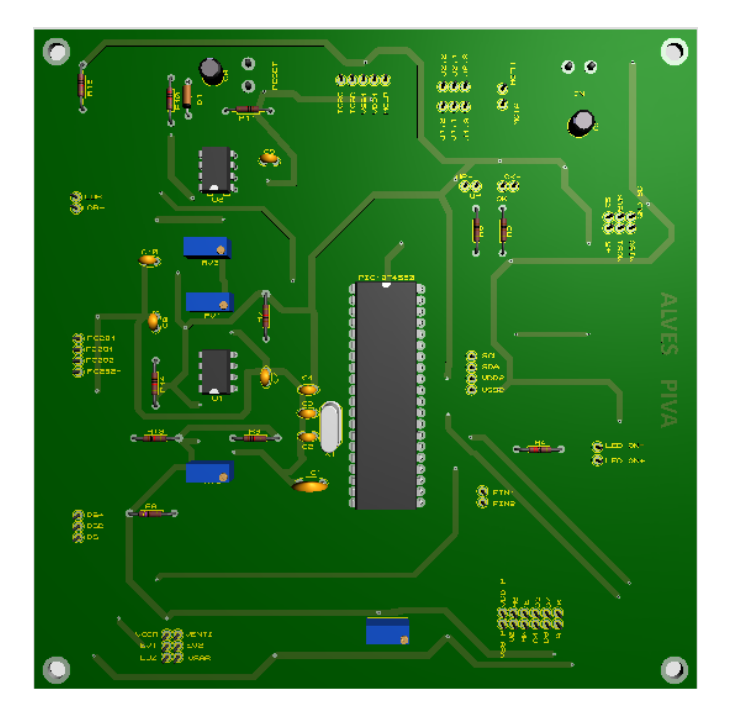

**Fig. Nº 28** - *Vista 3D de la placa final.*

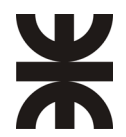

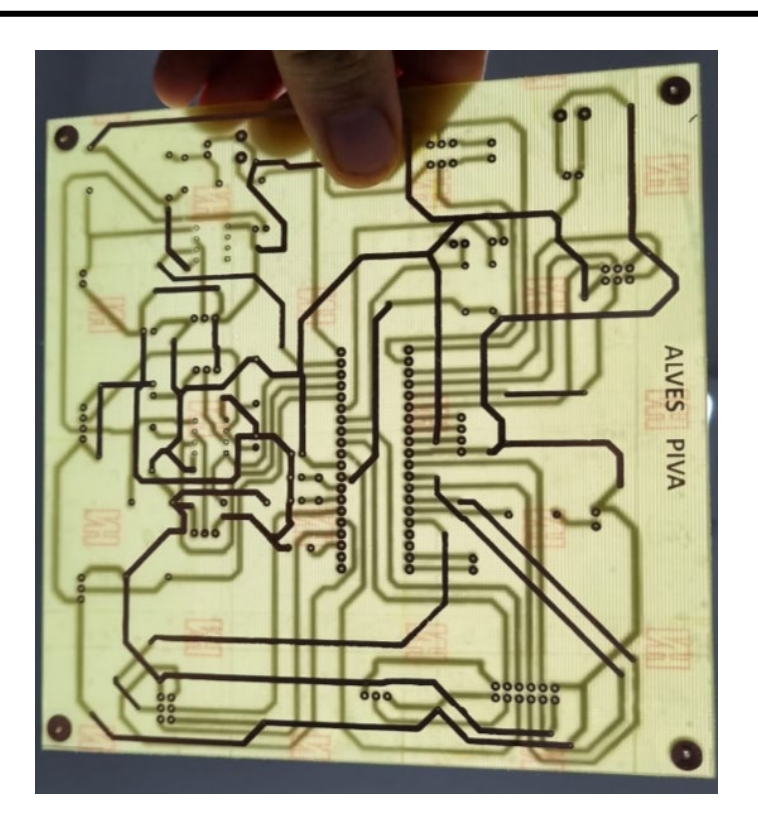

**Fig. Nº 29** - *Placa física de control final.*

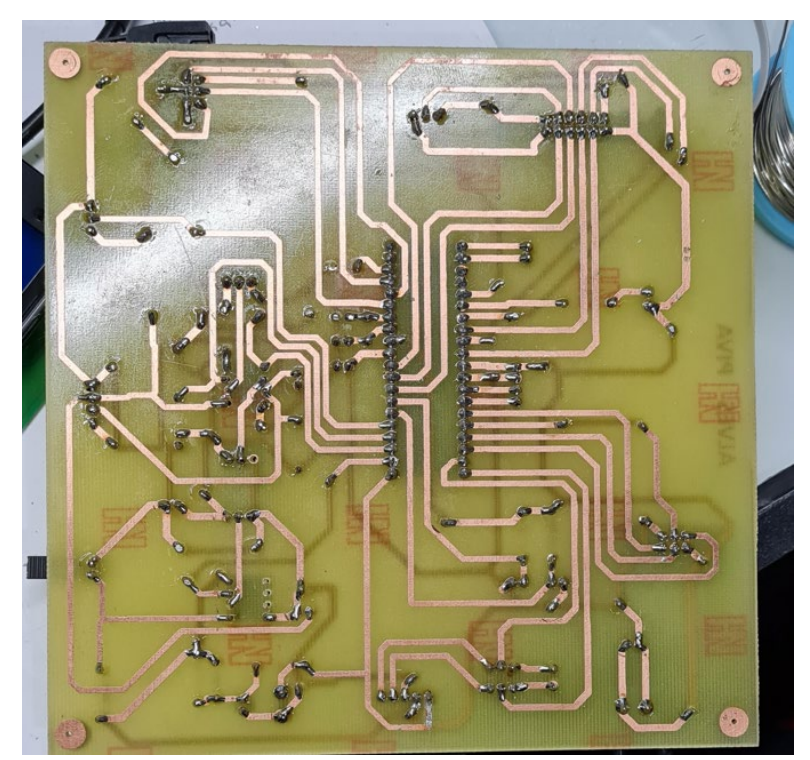

**Fig. N° 30** – *Placa componentes soldados parte inferior.*

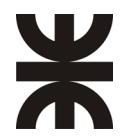

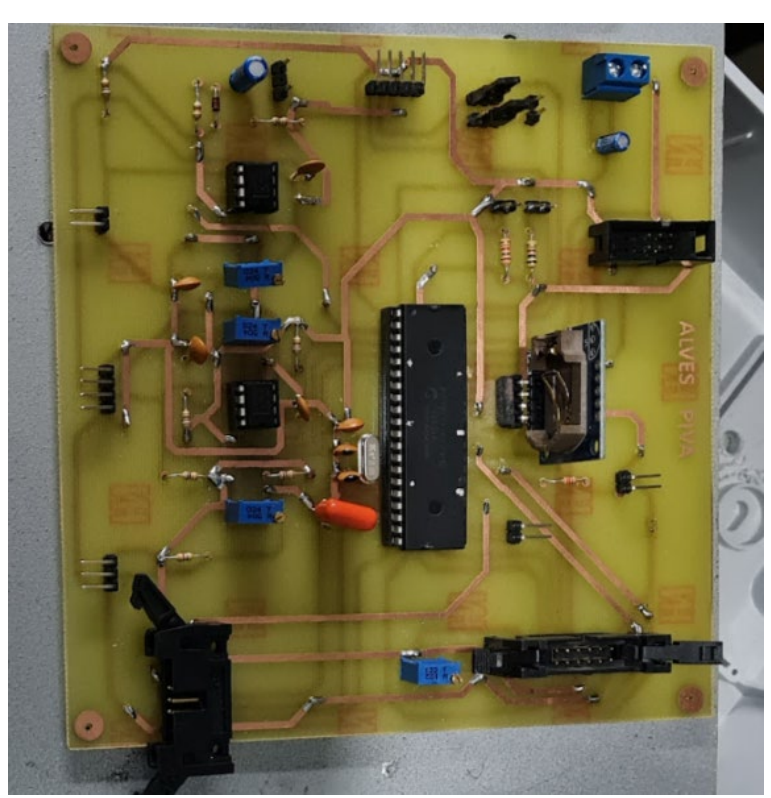

**Fig. N° 31** *– Placa componentes soldados parte superior.*

Para poder accionar las electroválvulas, la ventilación y la lampara de sodio, diseñamos una placa de potencia, la cual posee un tamaño de 7x5cm y la misma es de epoxi y una pequeña placa la cual se encarga de la apertura y cierre del toldo corredizo.

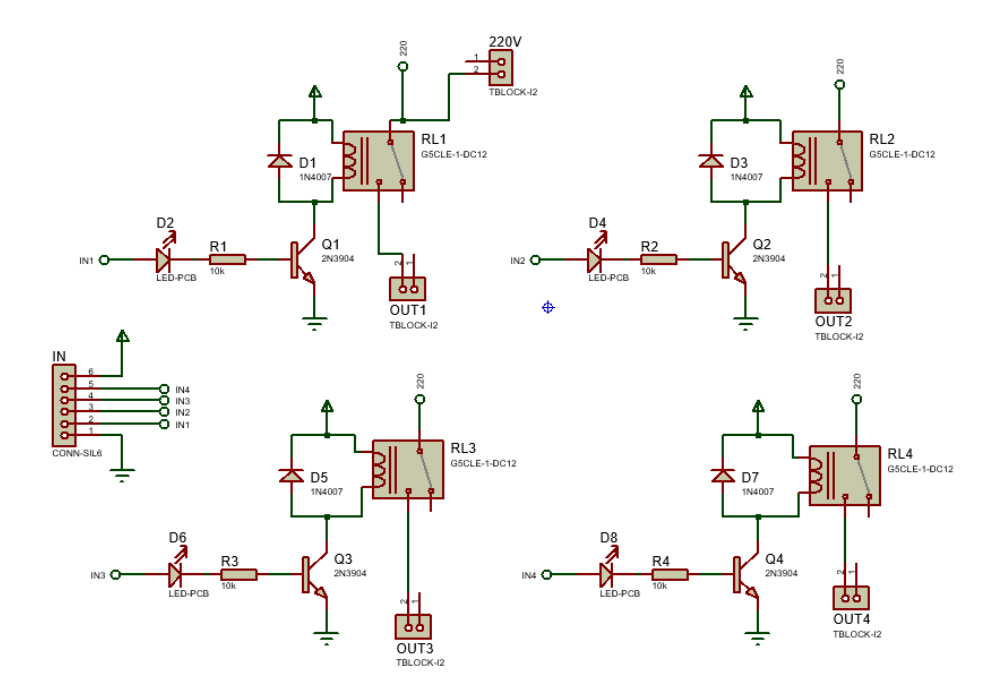

**Fig. Nº 32** -*Esquemático placa de potencia.*

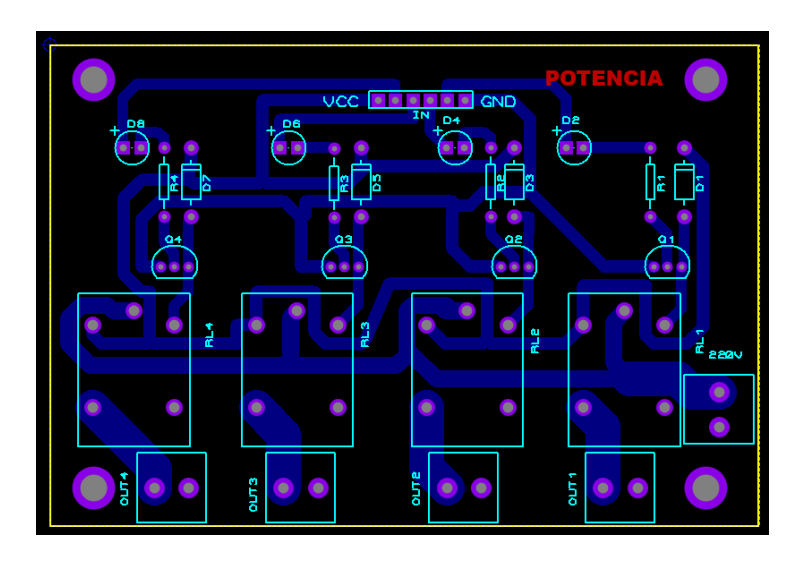

**Fig. Nº 33** - *PCB placa potencia.*

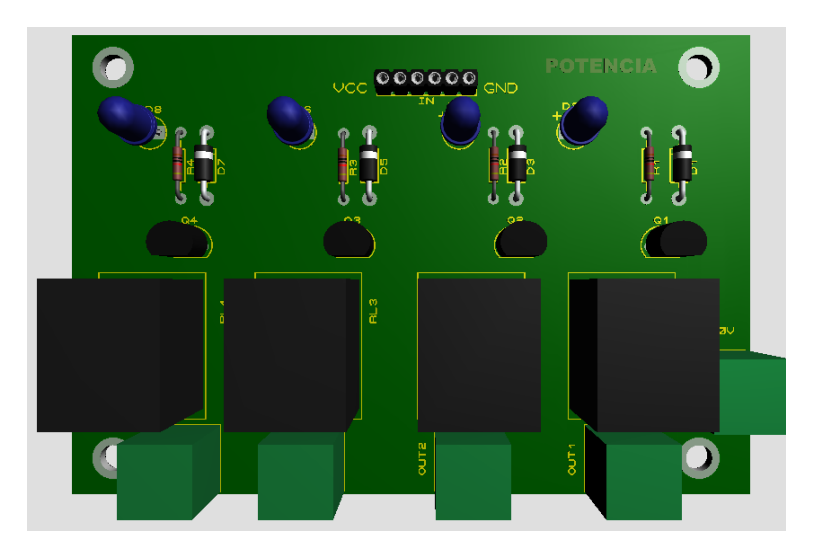

**Fig. Nº 34** - *Vista 3D placa de potencia.*

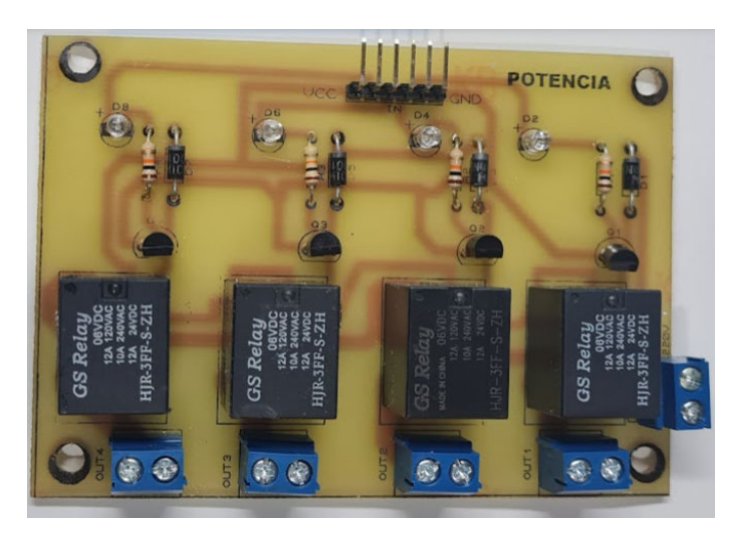

**Fig. Nº 35** - *Placa física de potencia.*

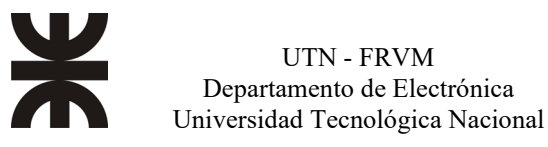

Como se menciono anteriormente, cuando el invernadero se encontraba en situaciones en las cuales se debia realizar la apertura o cierre de toldo corredizo, se hizo uso de un motor corredizo reciclado y el cual es acciondo por la siguiente placa.

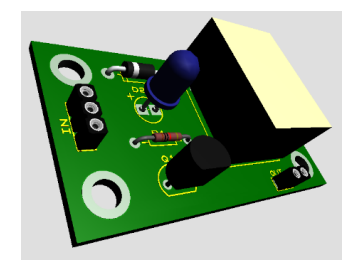

**Fig. Nº 36** - *Vista 3D placa motor.*

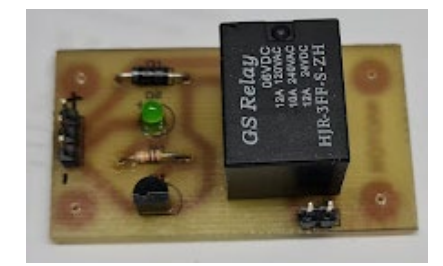

**Fig. Nº 37**-*Placa física comando motor.*

### **Montaje y ensayo real del prototipo**

<span id="page-27-0"></span>Una vez ya diseñadas todas las placas, se procedió a montarlas y conectarlas en conjunto, como se sabía que las placas iban a estar en la intemperie, se tuvo que buscar un método para poder protegerlas, es por ello, que decidimos montarlas en un gabinete de plástico para poder protegerlas, en el mismo se encuentran la placa de control, la placa de potencia, la placa para la tarjeta SD, y la placa que se encarga de accionar el sentido de giro del motor para el toldo corredizo. Como teníamos que alimentar al conjunto con 5V también hicimos uso de una fuente de alimentación la cual se encontraba en el tablero, para fijar las placas, se hicieron orificios y se agarraron a separadores para que no estuviesen en contacto con la chapa metálica.

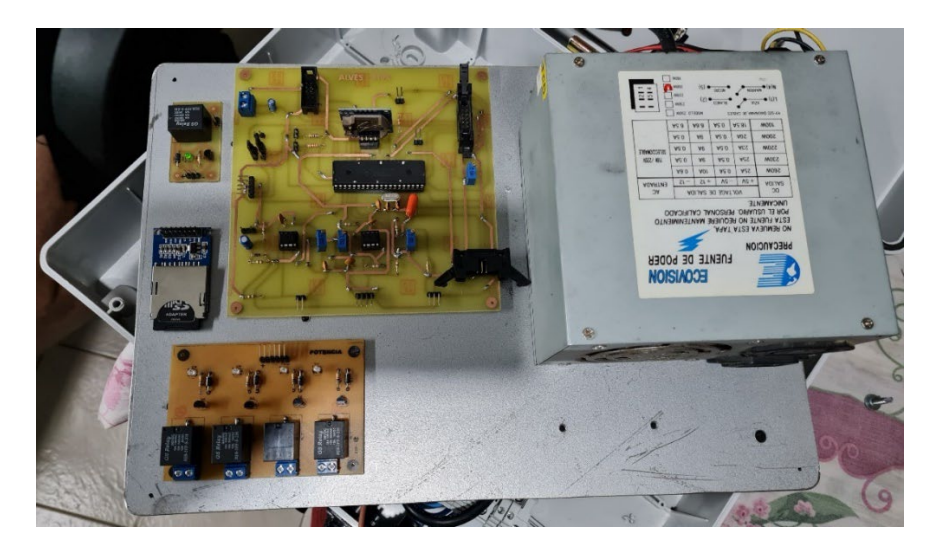

**Fig. Nº 38** - *Distribución PCB's en tablero.*

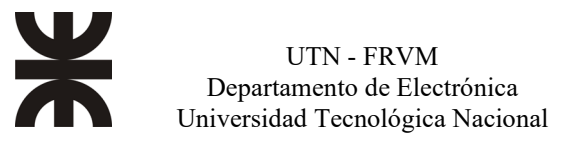

En la parte frontal del tablero, se encuentra una llave ON/OFF para dar corriente eléctrica, un led de ON para tener de testigo, también se encuentran 3 pulsadores para poder setear valores predeterminados, los cuales ya están cargados en el PIC, un botón de confirmación y un botón de reset en caso de que hubiese algún inconveniente, todo esto, se visualiza en una pantalla LSD de 20x4, también decidimos aplicar una ventilación por si se producía algún tipo calentamiento.

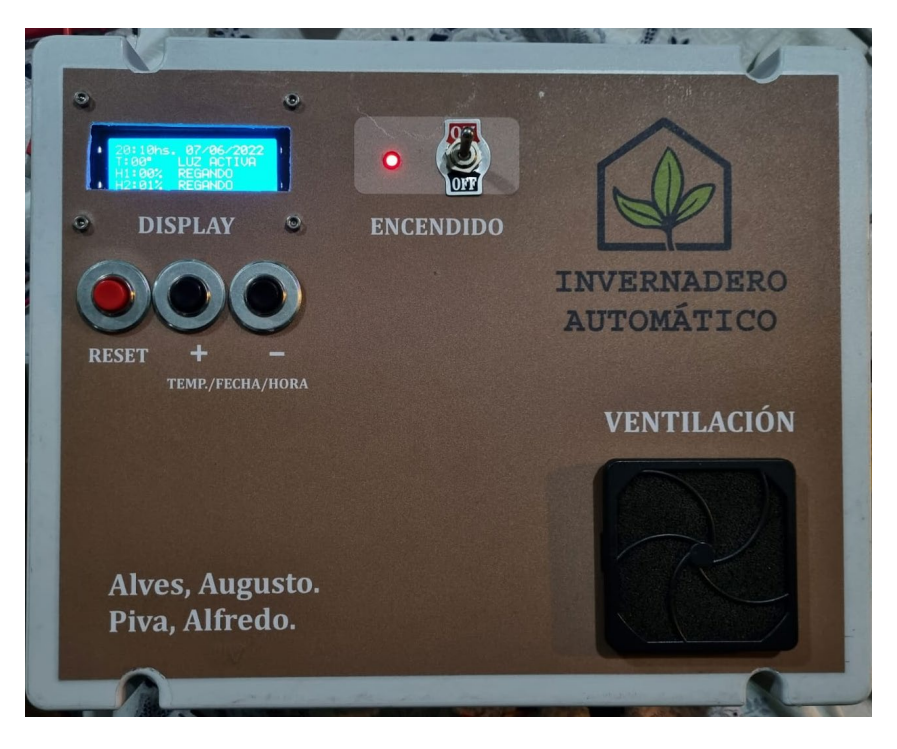

**Fig. Nº 39** - *Parte frontal del gabinete.*

Para poder accionar todos los periféricos hicimos uso de fichas CPC, decidimos hacer uso de estas ya que cuenta con un grado de protección IP67 y es una solución ideal para prevenir la corrosión.

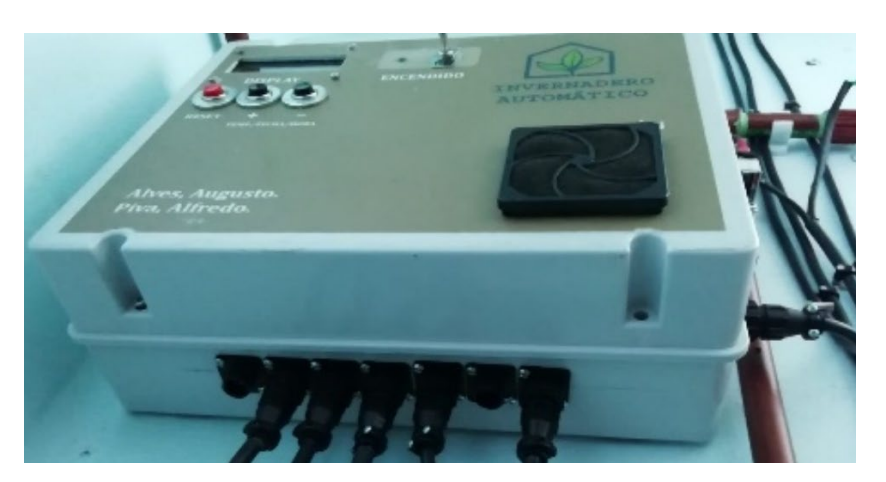

**Fig. N° 40** - *Fichas CPC.*

### **Análisis del sistema en campo**

<span id="page-29-0"></span>Todas las pruebas que se hicieron para probar el correcto funcionamiento de la placa fueron sustituyendo los periféricos por indicadores led y ver cómo era la repuesta a diferentes parámetros.

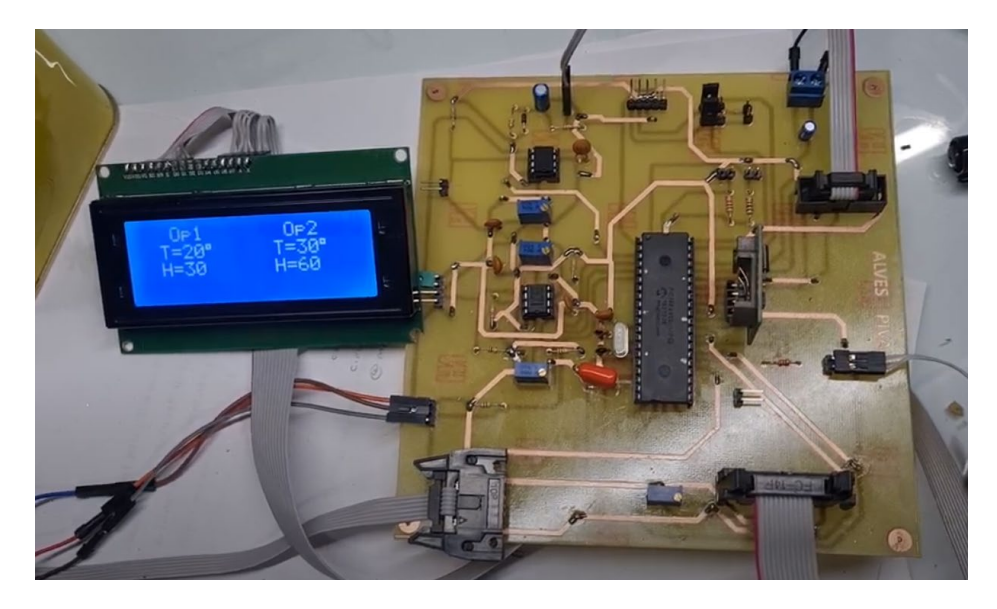

**Fig. N° 41** – *Primeras pruebas con placa final.*

En la Fig. N°37 se puede observar la placa con las fichas IDC mencionadas anteriormente para tener una mejor distribución de los cables hacia los periféricos, a la vez se ve la placa LSD realizando las primeras pruebas de los parámetros ya cargados para el control del invernadero, en caso de seleccionar la opción 1 o 2, y se produzca un corte de corriente, cuando retome la electricidad, el programa le va a dar al usuario un tiempo de 15 segundos para cambiar los parámetros de seteo, en casa de no seleccionar una opción, el programa arranca con la última opción elegida.

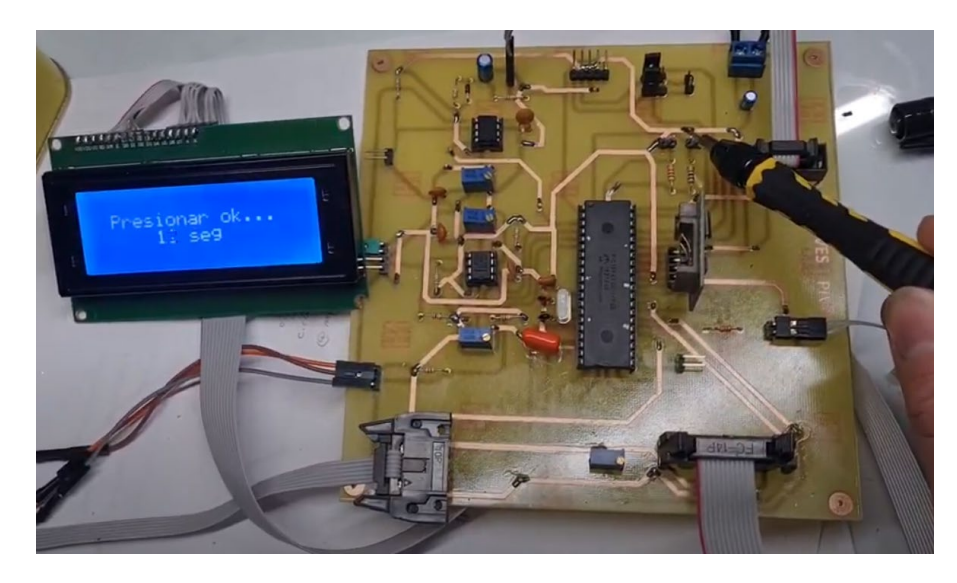

**Fig. N° 42** - *Primeras pruebas placa final.*

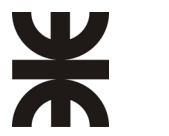

Una vez que se hicieron las pruebas pertinentes, se procedió a corroborar la información que se acumulaban en la tarjeta SD, los datos que se iban a almacenando en la misma se realizaba cada 20 minutos y en la cual encontramos valores con su respectiva fecha y hora, temperatura, humedad de las macetas y estado del toldo corredizo.

|                                                                                                    |                                                          |                                                                                                    | Proyecto Final    Invernadero Automatico |  |
|----------------------------------------------------------------------------------------------------|----------------------------------------------------------|----------------------------------------------------------------------------------------------------|------------------------------------------|--|
| Fecha                                                                                                    |                                                          | Hora                                                                                               |                                          |  |
| 27/01/2023   17:50 hs<br>Humedad1: 98%<br>Humedad2: 98%<br>$27/01/2023$   18:10 hs<br>Humedad1: 98%<br>Humedad2: 98%<br>27/01/2023   18:30 hs<br>Humedad1: 98%<br>Humedad2: 98% | temperatura: 22°<br>temperatura: 22°<br>temperatura: 17° | Estado de mediasombra: abierto<br>Estado de mediasombra: abierto                                   |                                          |  |
| 27/01/2023   18:50 hs<br>Humedad1: 98%<br>Humedad2: 98%<br>$27/01/2023$   19:10 hs<br>Humedad1: 98%<br>Humedad2: 98%                                                            | temperatura: 15°<br>temperatura: 15°                     | Estado de mediasombra: cerrado<br>Estado de mediasombra: cerrado<br>Estado de mediasombra: cerrado |                                          |  |

**Fig. N° 43** – *Datos almacenados en la tarjeta SD.*

### **Presentación final del prototipo**

<span id="page-30-0"></span>Se partió a la recta final de montar todo en el patio del usuario. Primero se tuvo que ver donde era el mejor lugar estratégico para colocar el tablero y tratar de protegerlo lo mejor posible, ya que el mismo se encontraba a la intemperie, es por ello por lo que se decidió ponerlo debajo de un techo el cual ya tenía el usuario en su patio, era un poco incomodo a la hora de ver las lecturas de la pantalla, pero era el que mejor se adecuaba a las necesidades

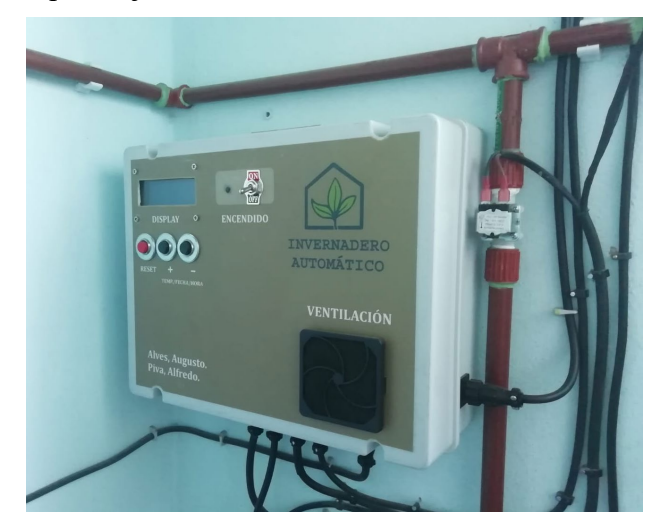

**Fig. N° 44** - *Ubicación de tablero en patio.*

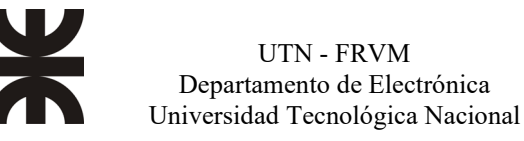

Para el riego de las plantas se utilizó caño de PVC de ½ pulgada, en donde se divide en dos ramales y los cuales son activados por medio de dos electroválvulas las cuales dependen de la humedad del suelo ya mencionados anteriormente, tenemos un ramal en la parte superior y un ramal en la parte inferior, dependiendo de la humedad de la tierra va a circular agua o no.

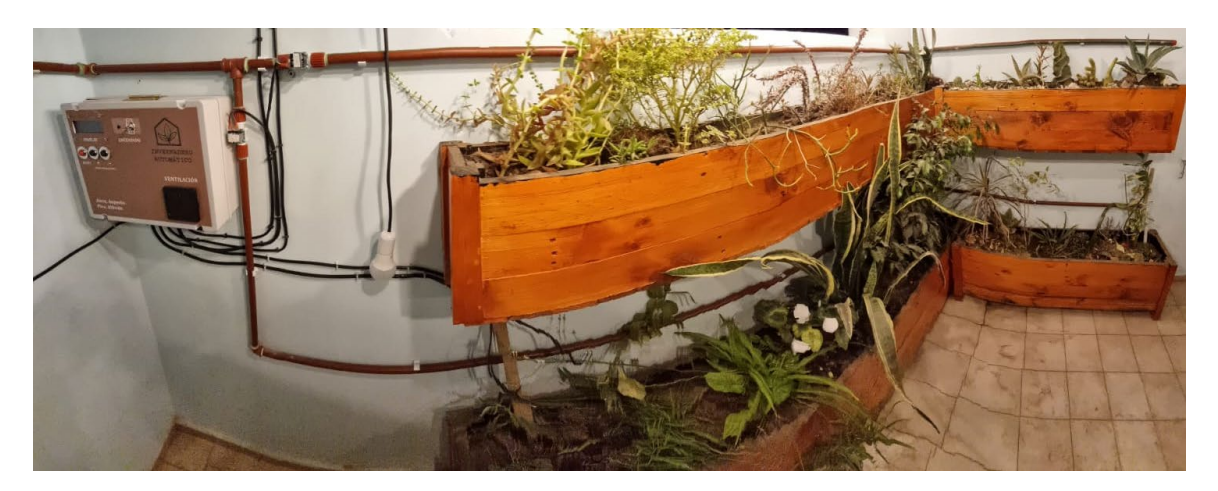

**Fig. N° 45** - *Riego y distribución de las plantas.*

La lampara que se ve en la foto, es la que utilizábamos de referencia para saber cuándo se activaba la lampara de sodio cuando la temperatura era demasiado baja, la temperatura que habíamos fijado era 5°C con un rango de  $\pm 3$ °C, luego de que obtuvimos la lampara de sodio con el balasto pudimos hacer las pruebas.

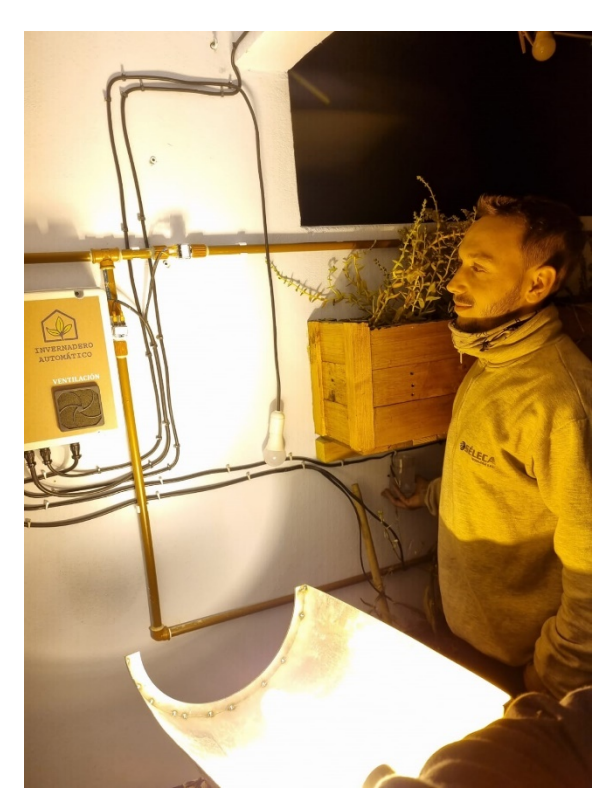

**Fig. N° 46** - *Lampara de sodio.*

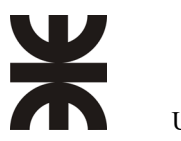

Luego se procedió a la fabricación del toldo corredizo para proteger las plantas frente a heladas, como así también a frentes muy calurosos el cual es perjudicial para las mismas, se decidió hacer de hierro estructural y chapas acanaladas para que tenga una mayor durabilidad y el cual es comandado por el motor corredizo y el sensor LDR.

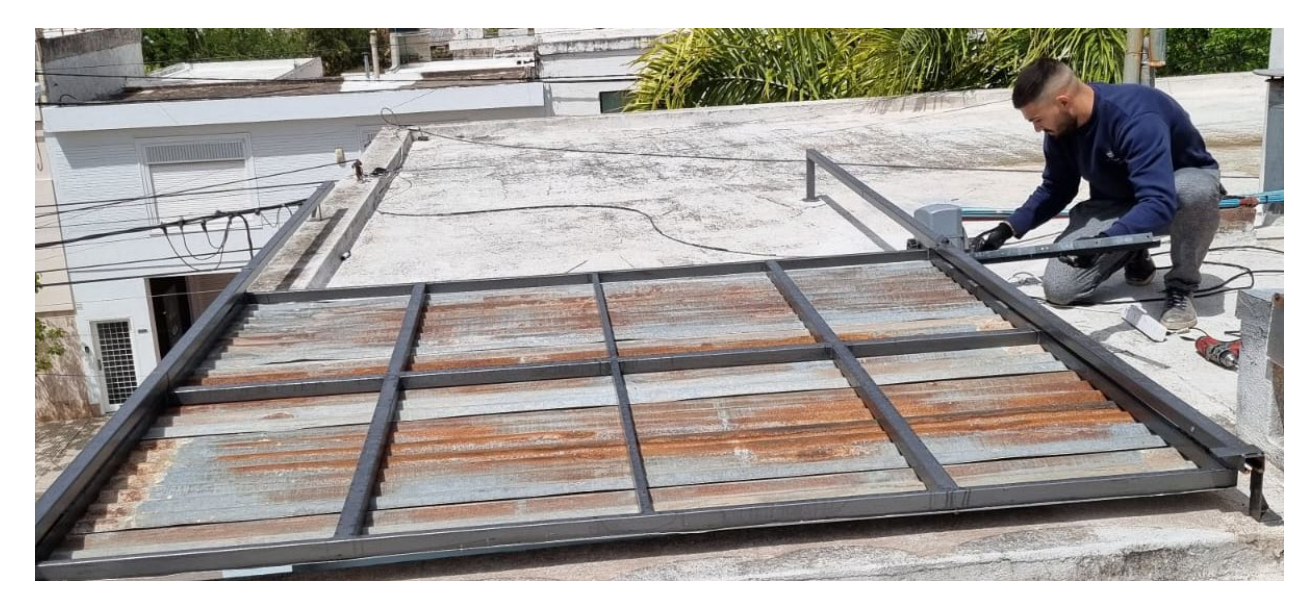

**Fig. N° 47** – *Cierre toldo corredizo automático.*

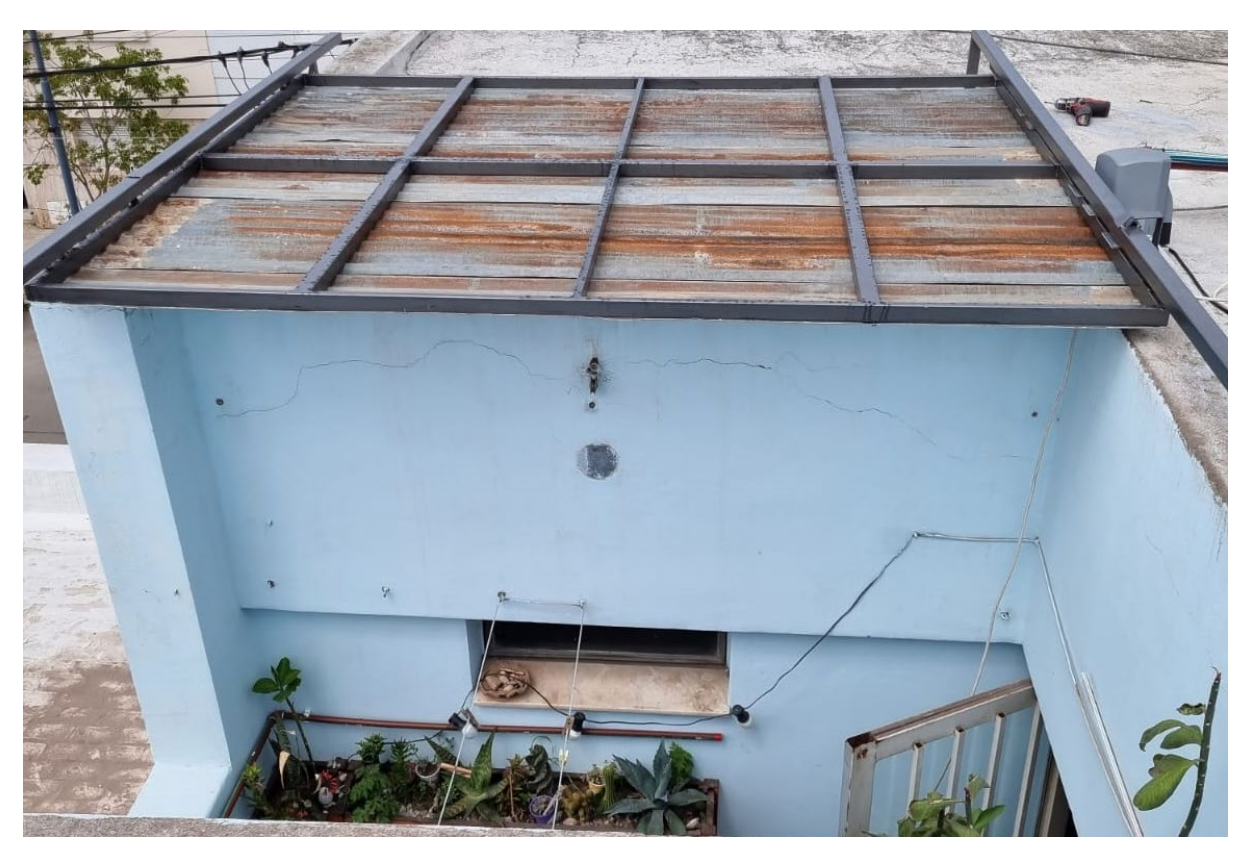

**Fig. N° 48** – *Apertura toldo corredizo automático.*

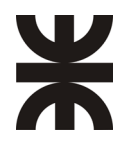

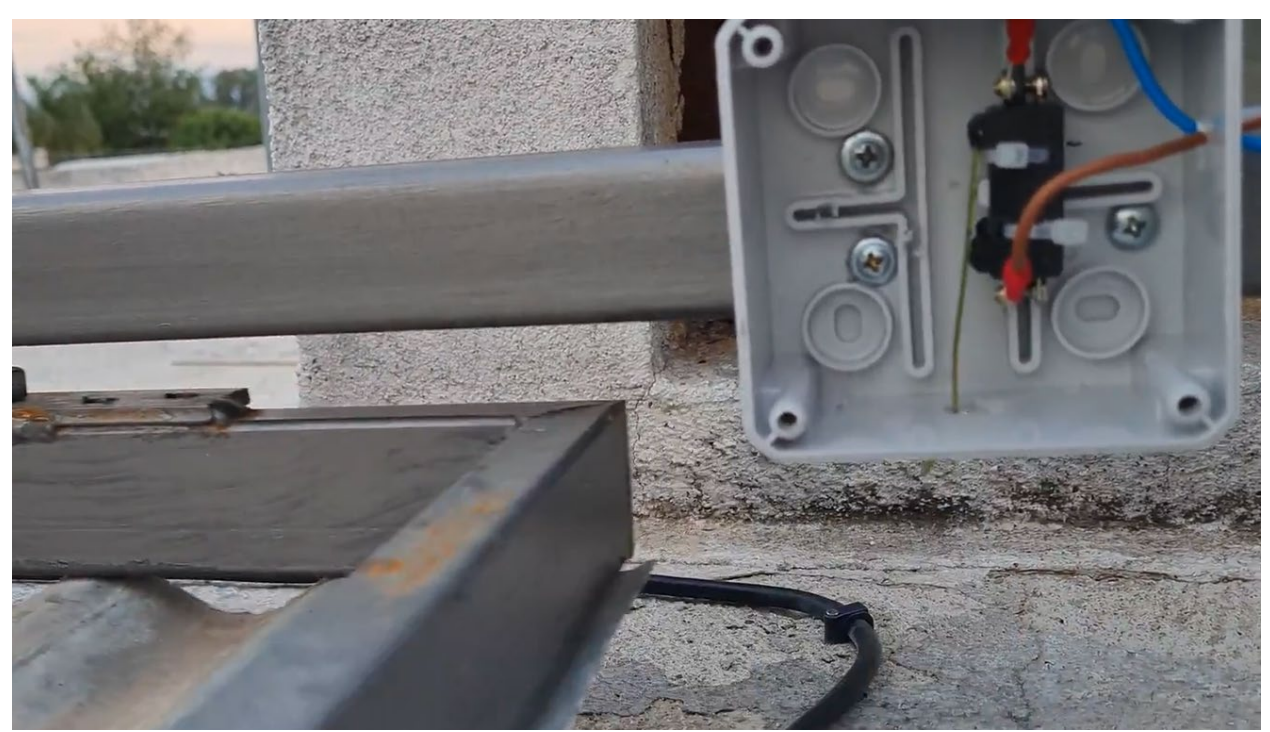

**Fig. N° 49** – *Final de carrera.*

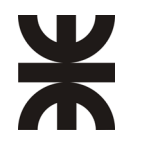

UTN - FRVM Departamento de Electrónica Universidad Tecnológica Nacional

# **Conclusiones**

<span id="page-34-0"></span>Se cumplieron los objetivos planteados los cuales, eran realizar el mayor automatismo posible en el patio del cliente, el cual represento mucho para nosotros, empezar desde cero con ideas en la cabeza y llevarlo a cabo para ver el resultado final, fue muy significante y grato a la vez, nos encontramos con muchos problemas durante el transcurso del proyecto el cual nos frenaba bastante, pero lo pudimos resolver.

También pudimos comprobar que el desarrollo de un proyecto requiere de la colaboración de varias partes para poder formar un producto final y con esto nos referimos que no solo es electrónica pura, si no que solicita la participación de otras ramas, como desde el diseño, calculo mecánico para la parte estructural y demás áreas, el cual nos ayuda para enfrentar futuros proyectos.

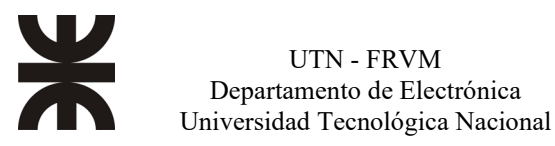

### **Anexo I**

<span id="page-35-0"></span>A continuación, se adjuntan imágenes de como fue el avance del proyecto, desde la restauración del patio del cliente, de las macetas donde se ubicarían las plantas, hasta el toldo corredizo final, primero se comenzó desmontando todo lo que el cliente tenia, y además se tuvo que pintar el lugar ya que estaba deteriorado.

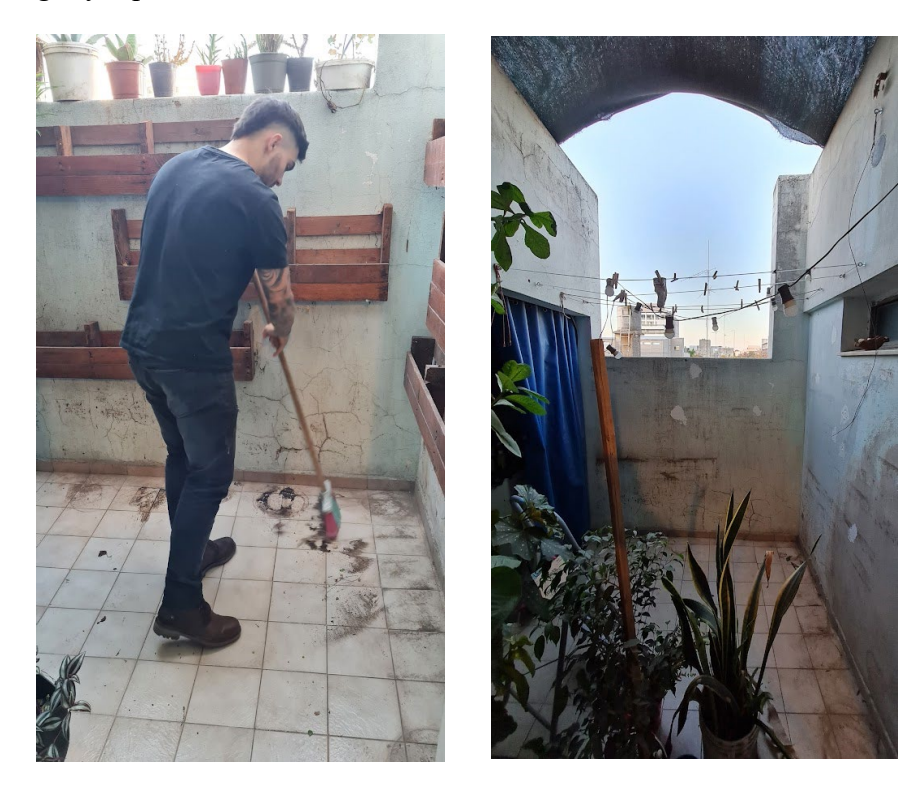

**Fig. N° 50** - *Limpieza del lugar.*

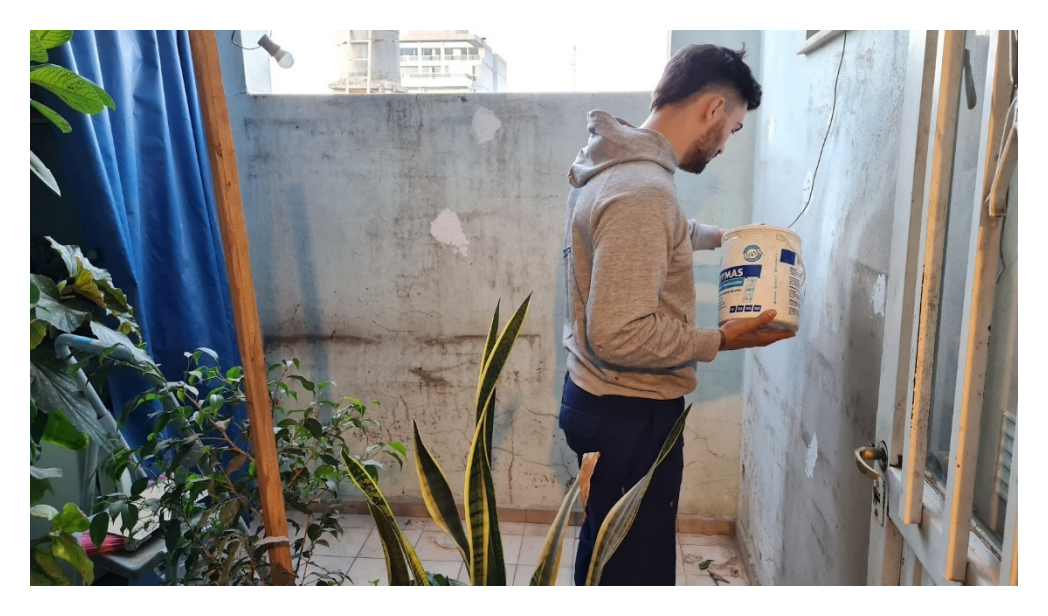

**Fig. N° 51** - *Masillado de huecos.*

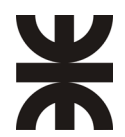

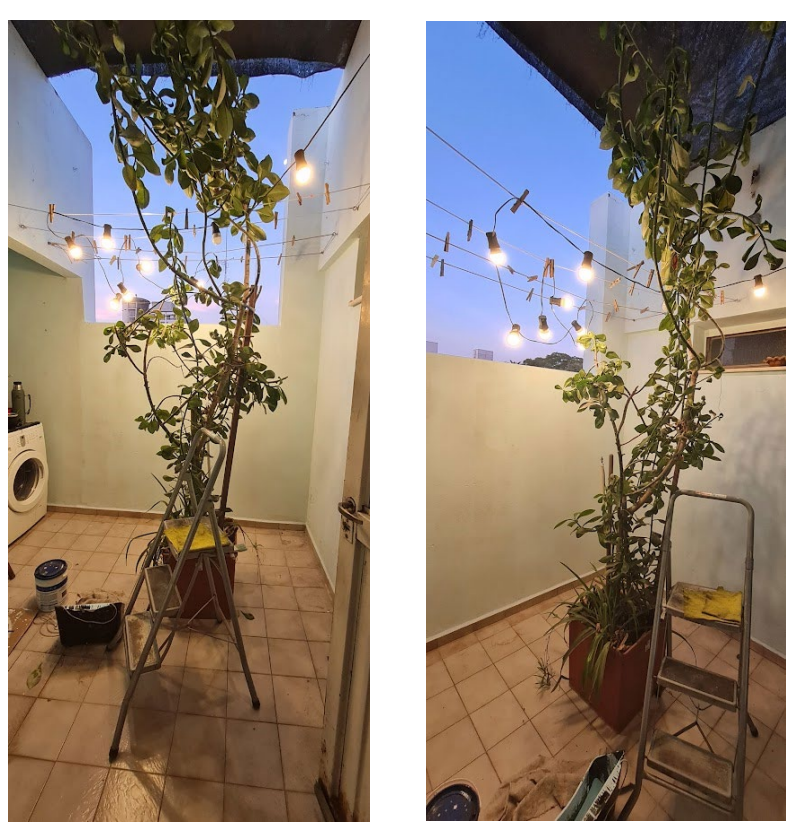

**Fig. N° 52** - *Pintado del sector.*

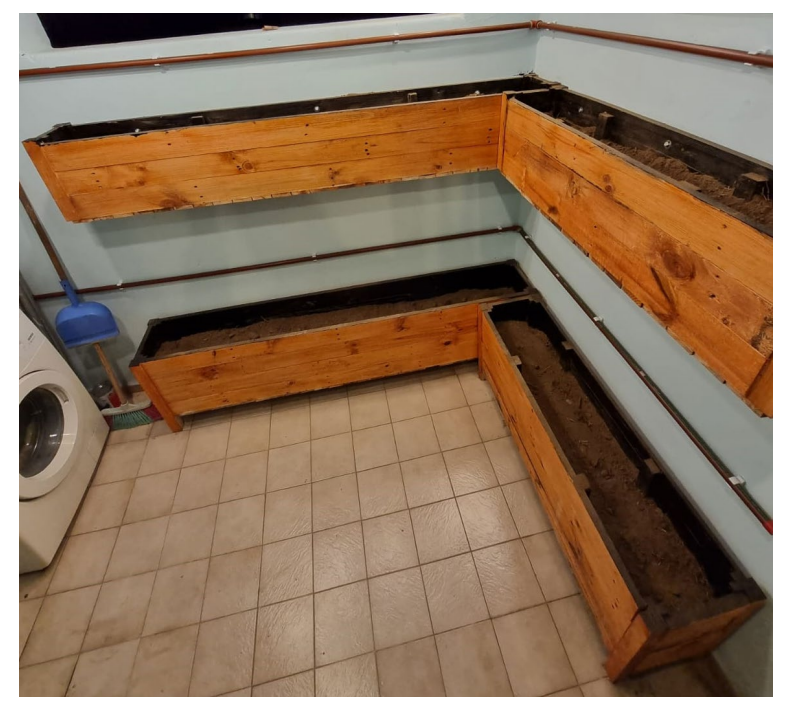

**Fig. N° 53** - *Fabricación y colocación de las nuevas macetas.*

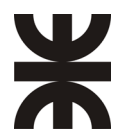

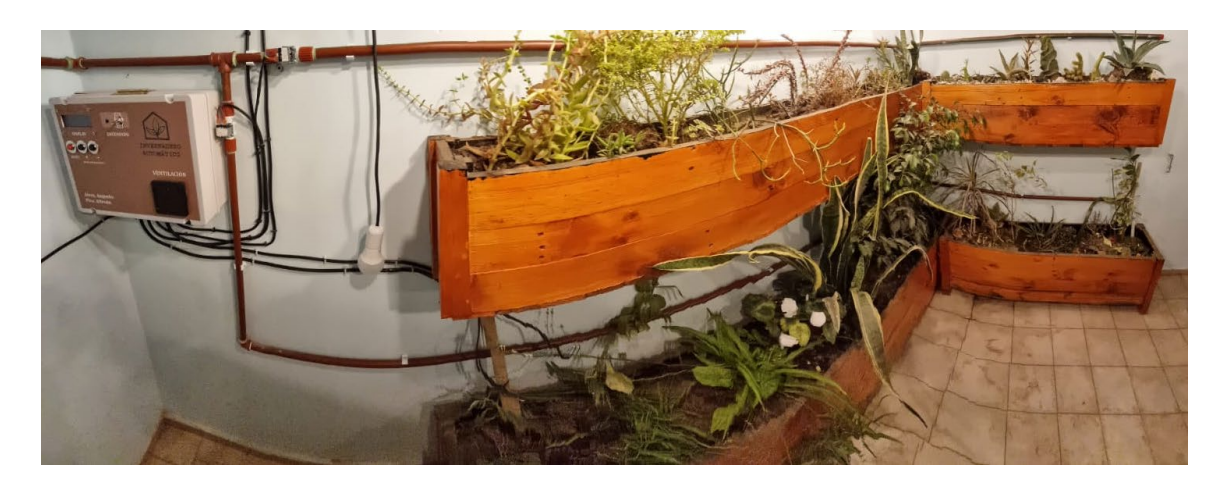

**Fig. N° 54** - *Plantas ya colocadas junto con gabinete de control.*

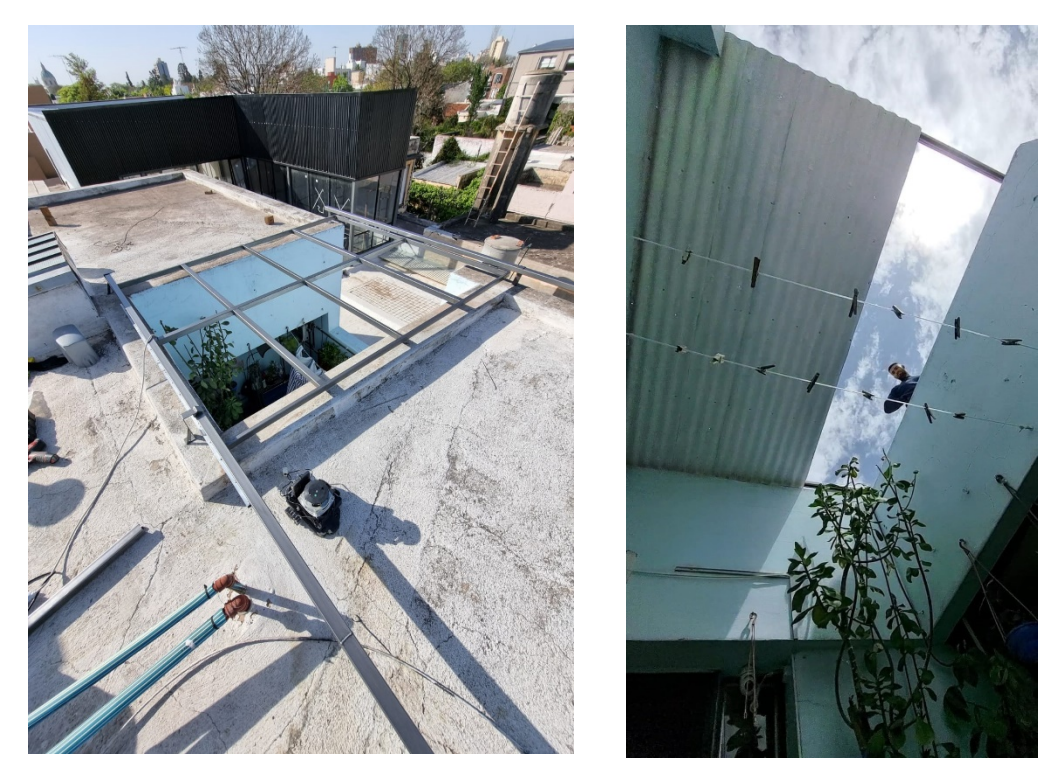

**Fig. N° 55** - *fabricación e instalación de toldo corredizo.*

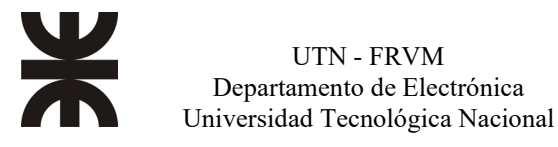

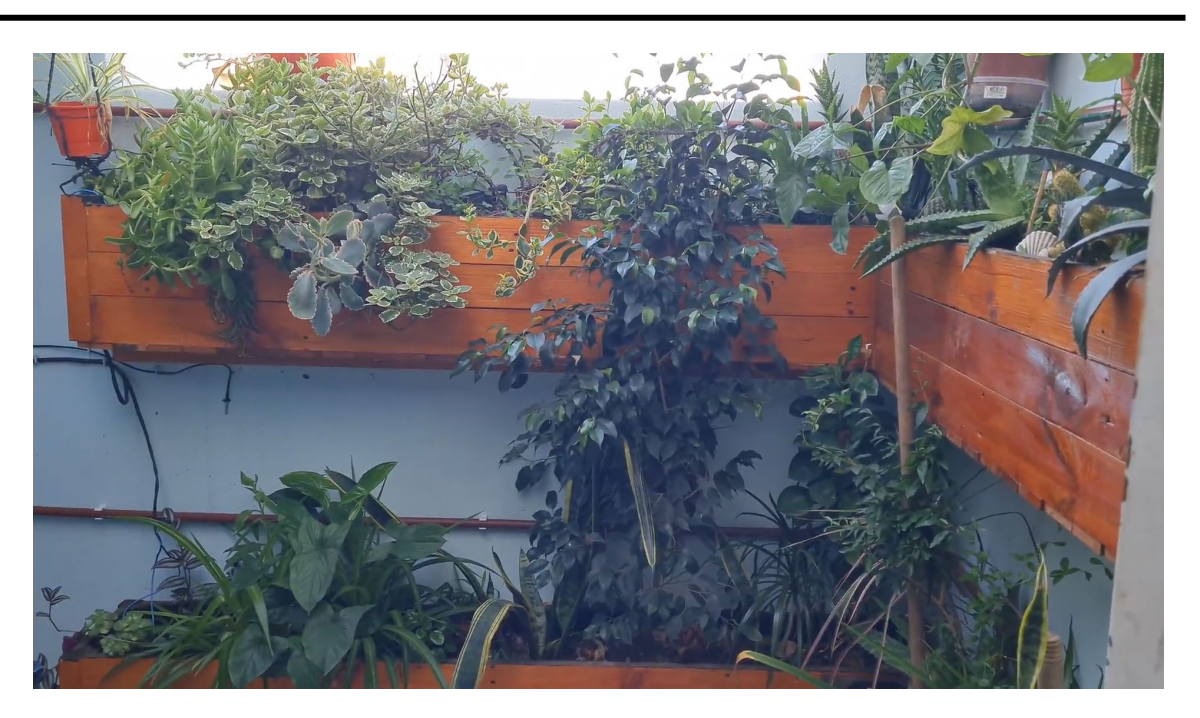

**Fig. N° 56** – *Estado actual de las plantas luego de 3 meses de uso del proyecto.*

A continuación, se adjuntan los links para poder demostrar las pruebas que se realizaron en el patio del cliente y ver cómo responde el mismo bajo ciertas circunstancias:

Disposición de componentes:<https://www.youtube.com/watch?v=TvLMoiCzWrw> Pruebas toldo corredizo:<https://www.youtube.com/shorts/4jOZrVyPdtk> Final de carrera toldo corredizo:<https://www.youtube.com/watch?v=ROyemkSDEV8> Configuración del tablero:<https://www.youtube.com/watch?v=z3k0rsZgkLw> Acciones ante aumentos de temperatura:<https://www.youtube.com/shorts/4YuOP8Inbjk> Acciones ante bajas de temperatura:<https://www.youtube.com/shorts/020M5jEHO-Y> Sistema de riego: [https://www.youtube.com/watch?v=gfU-HFqp\\_8E](https://www.youtube.com/watch?v=gfU-HFqp_8E)

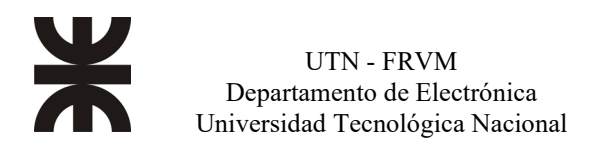

## <span id="page-39-0"></span>**Bibliografía**

[1] Microchip Tecnology Inc.; PIC18F2544/2550/4455/4550 datasheet; DS39632C; 2002.

[2] T. L. Floyd; Fundamentos de sistemas digitales; Prentice Hall, 2006.

[3] Robert L. Boylestad, Louis Nashelsky; Electrónica: Teoría de circuitos y dispositivos electrónicos; Pearson; 2009.

[4] Songle Relay; SRD Relays datasheet.

[5] R. S. Khandpur; Printed Circuit Boards; Mc Graw-Hill; 2006.

[6] Martín Cuenca, Angulo Usátegui, Angulo Martínez; Microcontroladores PIC, la solución en un chip; Paraninfo; 1997.

[7] [http://codigoelectronica.com/blog/ds18b20-sensor-temperatura ultima consulta](http://codigoelectronica.com/blog/ds18b20-sensor-temperatura%20ultima%20consulta%2020/06/2022)  [20/06/2022](http://codigoelectronica.com/blog/ds18b20-sensor-temperatura%20ultima%20consulta%2020/06/2022)